**Univerzita Palackého v Olomouci**

## **Prírodovedecká fakulta**

Katedra biofyziky

# BAKALÁRSKA PRÁCA

## **Automatizácia biochemického experimentu s využitím robotickej pipetovacej stanice**

Vypracovala: Alžbeta Kubištelová

Študijný odbor: Molekulárna biofyzika

Vedúci bakalárskej práce: Doc. RNDr. Martin Kubala, Ph.D.

Ďakujem vedúcemu bakalárskej práce, Doc. RNDr. Martinovi Kubalovi, Ph.D., za vedenie, za všetky cenné rady a za praktickú pomoc pri práci v laboratóriu.

Prehlasujem, že som bakalársku prácu vypracovala samostatne, pod vedením Doc. RNDr. Martina Kubalu, Ph.D. a s použitím literatúry uvedenej v závere práce.

V Olomouci dňa 12. 5. 2016

#### **ZHRNUTIE**

Bakalárska práca sa zameriava na popis základných parametrov robotickej pipetovacej stanice a tvorbu programu pre biochemický experiment. Pri práci s robotickou stanicou je potrebné dobre poznať kalibračné paramatre, parametre pre nasávanie a vypúšťanie kvapalín a programovacie príkazy, ktoré sú uvedené v teoretickej časti práce. Cieľom experimentálnej časti bolo vytvoriť program pre biochemický experiment a optimalizovať ho. Experiment bol tiež pipetovaný pomocou automatických pipiet pre porovnanie výsledkov. Porovnávala sa presnosť pipetovania, rýchlosť pipetovania a množstvo spotrebovaného materiálu pri jednotlivých meraniach. Dĺžka experimentu bola najkratšia práve pomocou robotickej pipetovacej stanice, ale v tomto prípade bolo meranie najmenej presné a bola najväčšia spotreba roztokov.

#### SUMMARY

The thesis is focused at the description of basic parameters of robotic pipetting station and creating a programme for a biochemical experiment. When operating with a robotic station, it is necessary to learn calibration parameters, liquid aspiration and dispense parameters and programming commands that are introduced in the theoretical part of the thesis. The aim of the experimental part was to create a programme for a biochemical experiment and optimize it. The experiment was also performed using the automatic pipettes to compare the results. The accuracy of pipetting, pipetting speed and an amount of used materials in individual measurements were compared. The length of the experiment was shortest when a robotic pipetting station was used, but in this case, the measurement was the least accurate and the consumption of solutions was largest.

## ZOZNAM SKRATIEK

- cLLD Kapacitatívna detekcia hladiny kvapaliny *(Capacitative liquid level detecion)*
- DMSO Dimethylsulfoxid
- HSA Ľudský sérovový albumin *(Human serum albumin)*
- LAC Kontrola vstupu kvapaliny *(Liquid arrival check)*
- LAG Počiatočná vzduchová bublina *(Leading Airgap)*
- PMP Tlakové monitorovanie pipetovania *(Pressure-monitored pipetting)*
- STAG Systém koncovej vzduchovej bubliny *(System trailing airgap)*
- TAG Koncová vzduchová bublina *(Trailing Airgap)*
- TRIS 2-amino2-hydroxymethyl-propan-1,3-diol

## **OBSAH**

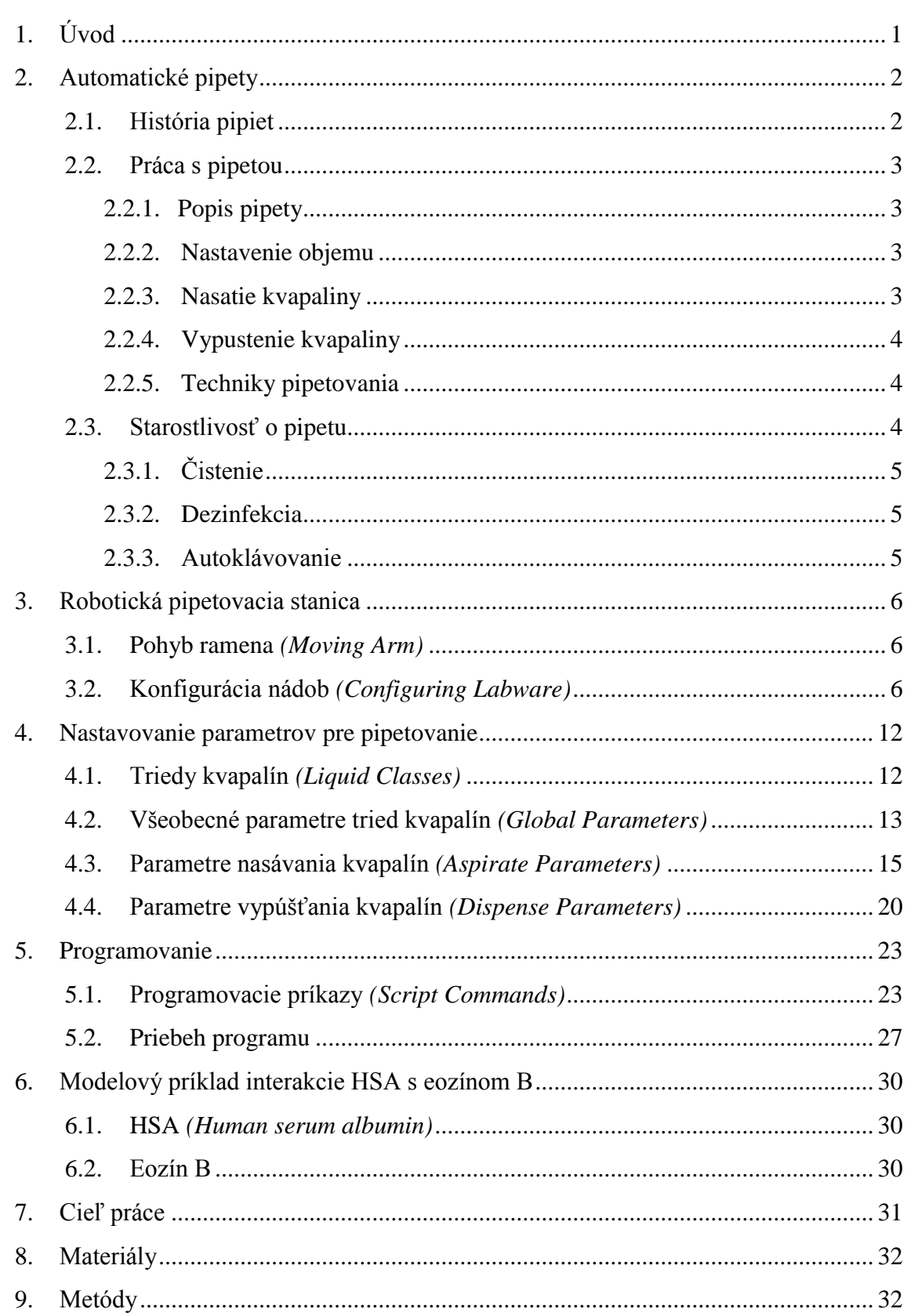

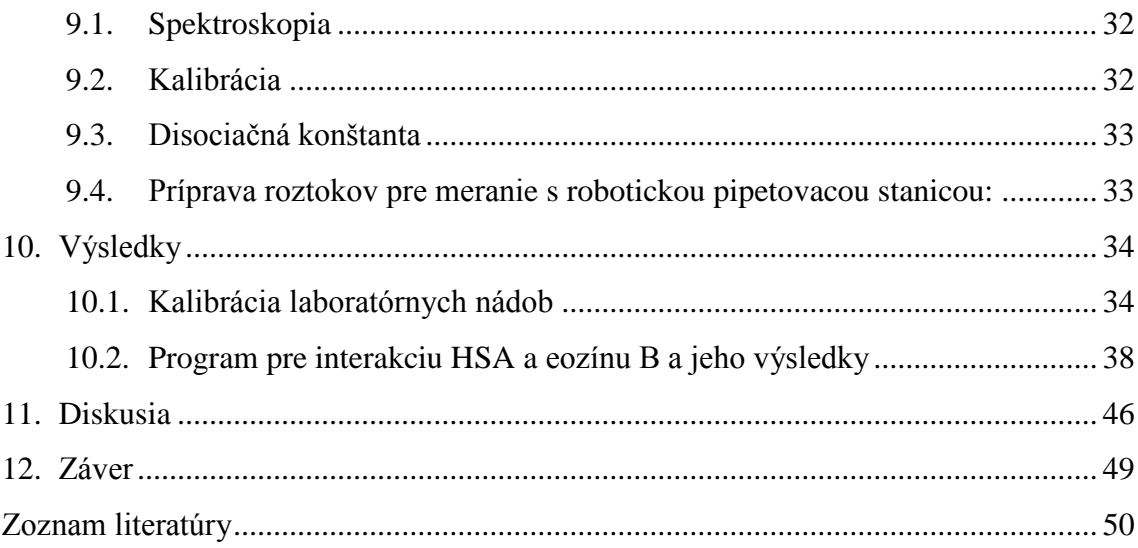

## **1. Úvod**

<span id="page-8-0"></span>Jednou zo základných technik, ktoré sa zvyčajne využívajú v laboratóriách je pipetovanie. Táto technika sa najčastejšie vykonáva pomocou automatických pipiet, ktoré sú základnou výbavou každého laboratória. V modernejších laboratóriách sú automatické pipety nahrádzané robotickými pipetovacími stanicami, predovšetkým pre urýchlenie pipetovania a pre elimináciu ľudských chýb.

Cieľom práce je naučiť sa pracovať s robotickou pipetovacou stanicou a porovnať rozdielnosť pipetovania s automatickými pipetami. U automatických pipiet sme sa v teoretickej časti venovali rôznym metódam pipetovania, ich kalibrácií a údržbe. U robotickej pipetovacej stanice sme sa zamerali na vysvetlenie správneho kalibrovania stanice, popisu jednotlivých parametrov pre triedy kvapalín, a parametrov pre nasávanie a vypúšťanie kvapalín. Ďalej sme popísali jednotlivé programovacie príkazy a ukázali si priebeh programu.

V experimentálnej časti tejto práce sa zameriavame na kalibráciu stanice, na tvorbu pipetovacieho programu a jeho optimalizáciu. Na porovnanie práce s robotickou stanicou a automatickými pipetami sme vytvorený pipetovací program zopakovali pomocou automatických pipiet. Sledovali sme rozdielny čas experimentu, presnosť a spotrebu materiálu.

#### **2. Automatické pipety**

<span id="page-9-0"></span>Slúžia k manipulácií s mikrolitrovými objemami riedených roztokov. Vzhľadom pripomínajú injekčné striekačky, ktoré sú upravené pre manipuláciu s malými objemami. V praxi sa stretávame s automatickými pipetami, ktorých rozsah je od 1μl do 5 000 μl, pričom jednotlivé pipety majú rôzne objemy. Používanie takýchto pipiet je možné iba s jednorazovou špičkou určenou pre danú pipetu a pre daný objem. Samotné pipety sú odlíšené farebne, čo pomáha aj pri výbere vhodnej špičky.

#### <span id="page-9-1"></span>**2.1. História pipiet**

Pipety sú najviac využívané laboratórne pomôcky, ktoré slúžia k presnému odmeraniu malých objemov kvapalín. Využívajú sa v laboratóriách genetiky, mikrobiológie, v chemických výskumoch, vo farmácií a v ďalších iných odvetviach.

Ich história má viac ako šesťdesiat rokov. Hlavným problémom v laboratóriách na začiatku 50-tých rokov bolo prenesenie presného množstva kvapalín. Neskôr v roku 1958 nastala revolúcia, keď nemecký vedec Heinrich Schnitger vynašiel piestový zdvih v pipete. Avšak jeho vynález mal veľa obmedzení. Vtedajšia pipeta bola injekčná striekačka, do ktorej sa pridala pružina. Tá sa zastavila na požadovanom objeme a injekčná ihlica bola nahradená plastovou. Prvá pipeta sa volala Murburgova pipeta a bola dodávaná spoločnosťou Eppendorf Medical Supply Company.

Prvá mechanicky nastaviteľná pipeta bola vynájdená zakladateľom a manažérom spoločnosti Gilson Medical Electronics v roku 1978. Jej mechanická časť je veľmi podobná pipetám využívaným v dnešných laboratóriách. Nový vynález viedol k zvýšeniu presnosti, pohodlnosti a možnosti nastavenia. Prvá autoklávovateľná pipeta bola skonštruovaná v roku 1984 výrobcami firmy Capp Denmark. Viac ako 80% pipiet, ktoré sa dnes využívajú sú autoklavovatené. Spoločnosť Capp Denmark vyvinula aj otočný gombík na nastavenie množstva nasatého a vypusteného objemu. Zdokonaľovanie pipiet pokračovalo aj v ďalších rokoch. V roku 2002 spoločnosť Vista Labsystems Technologies vynašla novú pipetu, ktorá využíva najmodernejší ergonomický tvar (Anonym 1, 2010).

2

#### <span id="page-10-1"></span><span id="page-10-0"></span>**2.2. Práca s pipetou**

#### **2.2.1. Popis pipety**

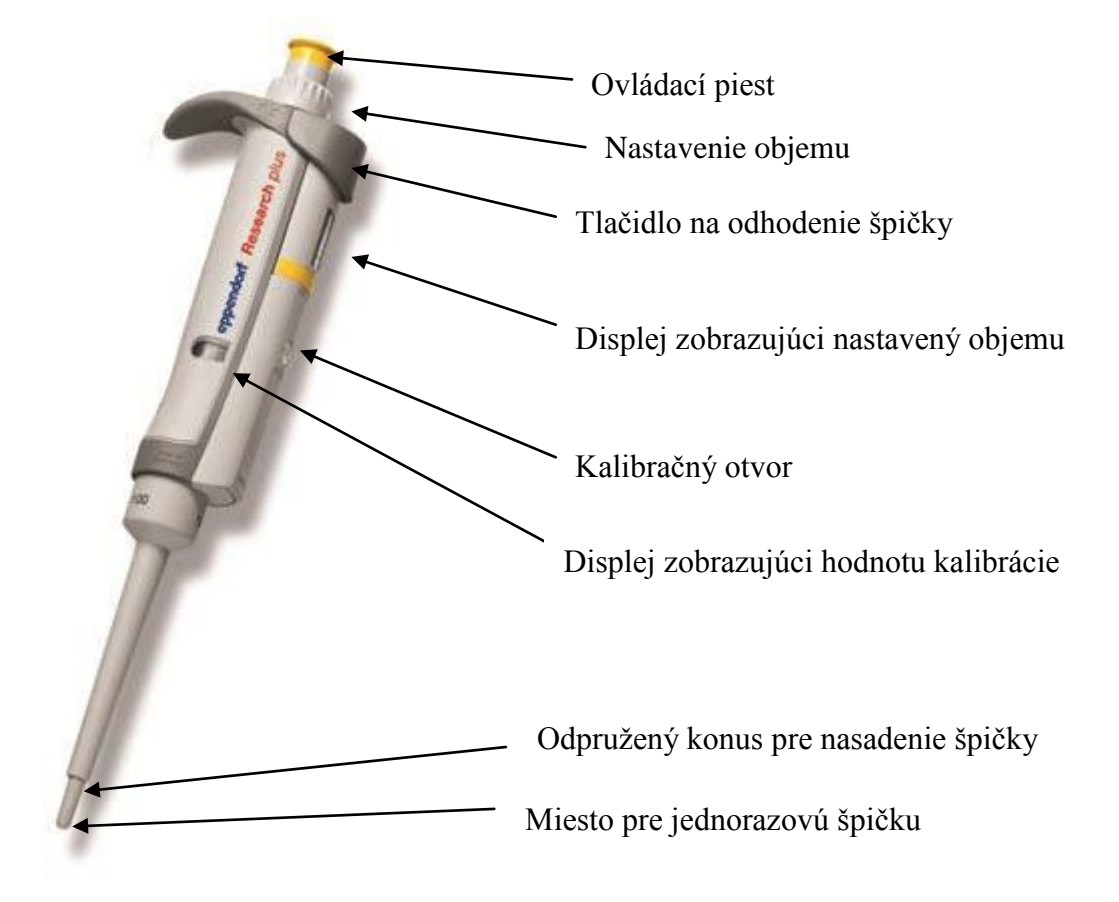

**Obrázok 1:** *Popis jednotlivých častí automatickej pipety (http://www.biotech.cz/produkt/Research-plus).*

#### **2.2.2. Nastavenie objemu**

<span id="page-10-2"></span>Objem kvapaliny, ktorý má byť pipetovaný môžeme nastaviť pomocou otočného piestu. Výška piestu sa mení v závislosti od objemu. Na displeji vidíme nastavený objem, ktorý vždy čítame z hora dole a desatinné miesta sú oddelené vodorovnou čiarkou (Anonym 2, 2010). Treba dbať na výber vhodnej pipety, aby nastavený objem nepresahoval objem pipety.

#### **2.2.3. Nasatie kvapaliny**

<span id="page-10-3"></span>Po nastavení objemu, ktorý chceme pipetovať, stlačíme ovládací piest do prvej polohy a špičku ponoríme kolmo pod hladinu. Pri pomalom uvoľňovaní piestu do pôvodnej pozície sa kvapalina nasaje do pipety. Následne pipetu vyberieme. Špičku pipety treba mať neustále pod hladinou nasávanej kvapaliny, aby nedošlo k nasatiu vzduchu. Pri nasávaní väčších objemov kvapalín treba po uvoľnení piestu do základnej polohu vyčkať 3 s než špičku vyberieme z kvapaliny. Pre dosiahnutie väčšej presnosti

a spoľahlivosti sa odporúča najprv každú špičku "prepláchnuť", teda nasať a vysať do nej kvapalinu aspoň trikrát.

#### **2.2.4. Vypustenie kvapaliny**

<span id="page-11-0"></span>Špičku s nasatým objemom kvapaliny oprieme o stenu skúmavky a pomaly stlačíme ovládacie tlačidlo do prvej polohy. Počkáme, pokiaľ všetka kvapalina nevytečie so špičky. Aby sme dosiahli toho, že špičku úplne vyprázdnime, stlačíme piest opakovane do druhej pozície. Ak opakujeme pipetovanie z rovnakého roztoku a nedotkli sme sa hladiny, do ktorej sme prenášali daný objem, nemusíme špičku odhadzovať. V prípade, že potrebujeme prepipetovať iný roztok treba špičku odhodiť a použiť novú. Špičku odhodíme pomocou tlačidla na odhadzovanie špičiek.

#### **2.2.5. Techniky pipetovania**

<span id="page-11-1"></span> **Priama technika** – je najčastejšie využívaná technika, umožňuje rýchle a presné pipetovanie. Piest stlačíme na prvú zarážku. Ponoríme špičku pod hladinu roztoku a pomaly uvoľníme piest. Po nasatí kvapaliny vyberieme špičku z roztoku. Pod uhlom 10 – 45 ° priložíme špičku k stene skúmavky a jemne stlačíme piest pipety na prvú zarážku (Anonym 2, 2010). Chvíľu počkáme a potom stlačíme piest do druhej polohy, čím sa špička úplne vyprázdni. Piest naďalej držíme v druhej polohe a špičku vytiahneme z roztoku. Potom uvoľníme piest do pôvodnej polohy. V prípade potreby si vymeníme špičku za novú a pokračujeme v pipetovaní.

 **Reverzná technika** – tento typ techniky volíme, ak pipetujeme roztoky s vysokou viskozitou alebo roztoky, ktoré môžu peniť. Tiež sa odporúča pre pipetovanie veľmi malých objemov. Piest stlačíme na druhú zarážku. Ponoríme špičku pod hladinu roztoku a pomaly piest uvoľňujeme, pričom sa špička naplní tekutinou. Následným stlačením piestu na prvú polohu vypustíme nastavený objem zo špičky. Zvyšok objemu ostáva v špičke. Tento objem nie je súčasťou meraného objemu a vyhodíme ho so špičkou.

#### <span id="page-11-2"></span>**2.3. Starostlivosť o pipetu**

Pri pravidelnom používaní pipiet dochádza k ich opotrebovaniu, ktoré môže byť spôsobené chemikáliami alebo veľkým zaťažením pipety. Preto treba dbať na ich pravidelnú údržbu, pretože chyby pri pipetovaní môžu byť spôsobené aj nedostatočnou starostlivosťou.

#### **2.3.1. Čistenie**

<span id="page-12-0"></span>Mokrou handričkou a miernymi čistiacimi prostriedkami odstránime nečistoty z povrchu pipety. Pri vniknutí kvapaliny do pipety rozoberieme dolnú časť na jednotlivé diely a umyjeme ich demineralizovanou vodou (Eppendorf Research plus, 2010). Pri čistení pipety nikdy nepoužívame ostré predmety.

#### **2.3.2. Dezinfekcia**

<span id="page-12-1"></span>Pri dezinfekcií otrieme povrch pipety s dezinfekčnými prostriedkami, prípravkom na DNA/RNA dekontamináciu alebo 70% izopropanolom. Na dezinfekciu konusu pipety a odhadzovača špičiek použijeme 4% roztok chlornanu sodného (Eppendorf Research plus, 2010). Potom pipetu starostlivo opláchneme destilovanou vodou.

#### **2.3.3. Autoklávovanie**

<span id="page-12-2"></span>Pred samostatným autoklávovaním je potrebné si pipetu pripraviť. Odstránime všetko znečistenie z povrchu pipety a z vnútra dolnej časti. Pipetu môžeme do autoklávu vložiť buď vcelku alebo môžeme oddeliť spodný diel. Avšak vždy treba dávať pozor, aby sa nám jednotlivé spodné diely nezamenili. Autoklavujeme pri 121 °C, 20 minút, pri pretlaku 1 bar (Eppendorf Research plus, 2010). Pipetu potom necháme vychladnúť na teplotu miestnosti.

#### **3. Robotická pipetovacia stanica**

<span id="page-13-0"></span>Umožňuje rýchle a presné pipetovanie bez chyby ľudského faktoru. Pipetovanie je možné z rôznych skúmaviek do 96 jamkových či 384 jamkových doštičiek. Ovládanie je pomocou počítača a je náročnejšie ako v prípade automatických pipiet.

#### <span id="page-13-1"></span>**3.1. Pohyb ramena** *(Moving Arm)*

Na obrázku 2 vidíme aktuálne nastavenie pozície ramena. Ak sa hrot nenachádza v správnej polohe v určitej nádobe (myslí sa stred nádoby) jeho polohu zmeníme pomocou klávesníc. Pre zmenu polohy zľava doprava používame klávesy 4 a 6, tým meníme pozíciu X. Pre zmenu polohy spredu dozadu používame klávesy 8 a 2, tým zmeníme pozíciu Y. A pre zmenu polohy hore a dole používame klávesy 9 a 3, alebo + a -, tým sa zmení pozícia Z.

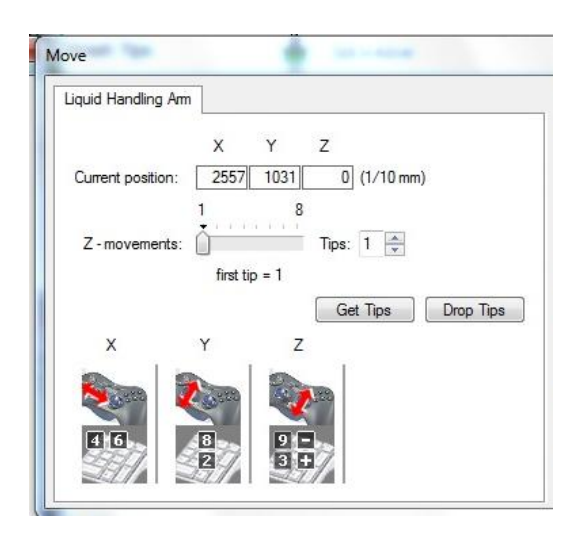

**Obrázok 2:** *Nastavenie pozície ramena a zobrazenie ako zmeniť jednotlivé pozície.*

#### <span id="page-13-2"></span>**3.2. Konfigurácia nádob** *(Configuring Labware)*

Klikneme na záložku Laboratórne nádoby *(Labware)* na hlavnej lište, čím sa zobrazia jednotlivé nádoby, ktoré môžeme používať pre robotickú stanicu. Podľa objemu si vyberieme požadovanú nádobu. Dvojklikom otvoríme okno ako vidíme na obrázku 3, ktoré slúži pre úpravu jednotlivých nádob. Príkazy, ktoré sú ďalej uvedené sú pre ependorfky, ale platia vo všeobecnosti aj pre ostatné laboratórne pomôcky.

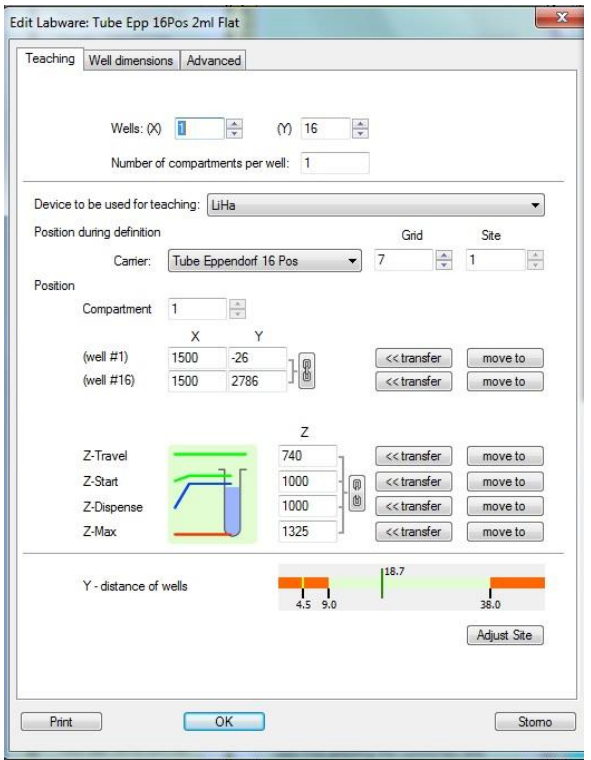

**Obrázok 3:** *Okno zobrazujúce aktuálne nastavenie pre ependorfky***.**

#### **Kalibrácia polohy** *(Teaching tab):*

**Jamka** *(Wells) –* nastavujeme dve súradnice geometrie jamky X a Y. Tiež určujeme celkový počet jamiek v danom smere. Maximum pre oba smery je 128 (Freedom EVOware 2014).

**Počet oddielov na jamku** *(Number of compartments per well) –* niektoré typy laboratórnych pomôcok majú jamky s rôznymi oddeleniami. Ak používame takéto jamky, stanica je schopná pipetovať rozdielne kvapaliny do jednotlivých oddielov. Každá jamka má jeden hlavný oddiel a jeden alebo viac sprievodných oddielov, ktoré sú susedné a sú menších rozmerov. Pre tento parameter špecifikujeme počet oddielov pre jednu jamku. Pre klasické laboratórne pomôcky nastavíme tento parameter na 1.

**Zariadenie využívané pri kalibrácií pozícií** *(Device to be used for teaching) –* zo zoznamu si vyberieme rameno, ktoré použijeme pre kalibráciu. V našom prípade necháme nastavenie ako vidíme na obrázku 3 a nebudeme tento parameter upravovať.

**Pozícia počas nastavovania** *(Position during definition)* – z možností si zvolíme požadovaný stojan pre laboratórnu nádobu, jeho pozíciu a polohu, ktorú použijeme pri konfigurácií. Stojan vyberieme zo zoznamu a potom nastavíme ostatné parametre.

**Oddelenie** *(Compartment)* – tento parameter nastavujeme iba ak používame jamky s viacerými oddeleniami. V ostatných prípadoch nechávame nastavenú 1.

**Pozície jamky** *(Well positions)* – na určenie X, Y a Z pozície zadávame hodnoty iba pre prvú a poslednú jamku. Pre ostatné jamky sa informácie o danej pozícií nastavia

pomocou zamknutej reťaze . Ak je reťaz uzamknutá, znamená to, že všetky zmeny sa nastavia rovnako pre všetky hroty. Ak klikneme na tlačidlo Prevod *(Transfer),* tak sa dané zmeny prenesú do pôvodných nastavení prístroja. Po kliknutí na tlačidlo Presunúť sa *(Move to)* sa hroty dajú do aktuálne nastavenej pozície. Tým vidíme, či je daná pozícia správna, a v prípade potreby ju upravíme. Pozíciu meníme pomocou jednotlivých kláves na klávesnici ako bolo uvedené v úvode kapitoly. Pre pozíciu Z nastavujeme štyri rôzne pozície, ktoré vidíme na obrázku 4. Z – výška pohybu *(Z – travel)* je pozícia, z ktorej sa pohybuje hrot na X alebo Y pozíciu. Táto pozícia musím byť nastavená vyššie ako všetky prekážky, ktoré môžu byť na pracovnej doske. Z počiatočná *(Z – start)* touto pozíciou nastavíme z akej výšky sa začne detekovať hladina kvapaliny. Mala by byť aspoň 1 mm pod okrajom nádoby, ale zároveň nad hladinou kvapaliny. V prípade doštičky musí byť tento parameter nastavený aspoň 1 mm nad okrajom doštičky. Z - vypúšťania *(Z - distance)* je pozícia, z ktorej vypúšťame kvapalinu. Výšku treba zvoliť dostatočne nízko, aby sa žiadna kvapka pri vypúšťaní nedostala do inej nádoby. Z - maximálna *(Z - Max*) je to najnižšia pozícia, do ktorej môže hrot zájsť bez toho, aby sa dotkol dna nádoby. Je potrebné, aby boli všetky parametre správne nastavené. Inak hrozí, že sa hroty poškodia alebo zničia.

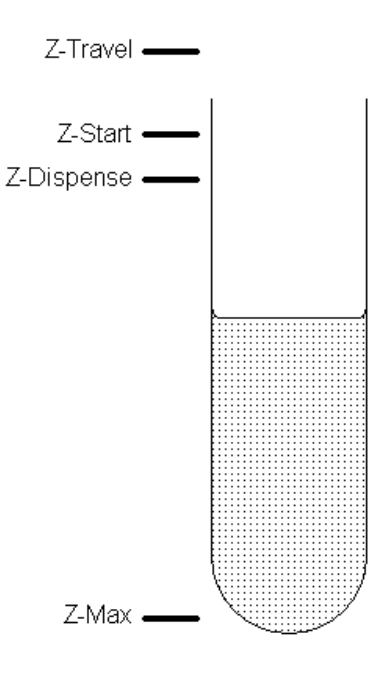

**Obrázok 4:** *Znázornenie jednotlivých Z – pozícií (Freedom EVOware 2014).*

## **Rozmery jamky** *(Well Dimensions)***:**

Parametre zobrazené na obrázku 5 používame pre ďalšie nastavovanie parametrov pre laboratórne nádoby.

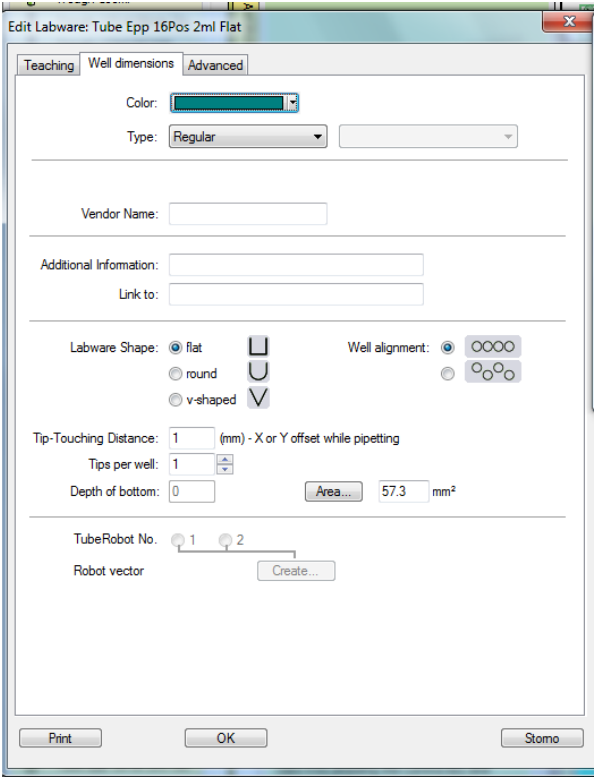

**Obrázok 5:** *Okno zobrazujúce doplňujúce parametre pre laboratórne nádoby.*

**Farba** *(Color)* – jednotlivé vybavenie, ktoré využívame pri práci s robotickou stanicou majú priradené rôzne farby, čo slúži na jednoduchšiu orientáciu na pracovnej doske. Modrá farba označuje laboratórne nádoby (doštičky, ependorfky a iné), modro – zelenou farbou sa označujú stojany, oranžová farba označuje premývaciu stanicu, a pre všetky ostatné vybavenia sa využíva modrá farba.

**Typ** *(Type)* – vyberieme typ hrotu zo zoznamu. V prípade potreby môžeme vybrať podtyp z druhého zoznamu.

**Objem hrotov** *(Tip Capacity)* – nastavíme objem v rozmedzí 1 – 1000 μl (Freedom EVOware 2014). Objem, ktorý nastavíme bude predstavovať limit pre nasávanie kvapaliny, teda horná hranica pre nasávanie kvapaliny. Pri nastavovaní objemov v príkaze nasávania kvapaliny nemožno tento limit prekročiť.

**Odchýlka hrotov** *(Tip Offset)* - nastavíme odchýlku v rozmedzí 0 – 1000 (Freedom EVOware 2014). Odchýlka sa používa pre vyrovnanie rozdielnych dĺžok hrotov.

**Hrot s filtrom** *(Tip with filter)* – tento parameter zaškrtneme v prípade, že máme hroty s filtrami. Filtre znižujú riziko kontaminácie aerosólov v hrote.

**Koeficient hrotov** *(Tip index)* – je to koeficient osobitý pre jednotlivé typy hrotov. Tento parameter sa nedá nastaviť ručne.

**Značka predajcu** *(Vendor Name)* – meno nemusí byť zadané, je určené iba pre zdokumentovanie.

**Dodatkové informácie** *(Additional information)* – v tomto okne môžeme zadať určité poznámky o danom type pipetovacej stanice.

**Pripojenie** *(Link to)* – do tohto okna zadáme internetovú adresu výrobcu stanice.

**Tvar nádoby** *(Labware shape)* – vyberieme tvar dna nádoby.

**Usporiadanie jamôk** *(Well alignment)* – vyberieme si medzi dvoma typmi usporiadania. Pravouhlé usporiadanie *(Rectangular labware)*– usporiadanie jamôk v riadku alebo v stĺpci za sebou. Tento typ usporiadania nazývame štandardný.

Pravouhlé usporiadanie s odchýlením *(Rectangular labware with offset)* –

usporiadanie jamôk je rozdielne v tom, že každá druhá jamka je posunutá o jednu jamku v bok.

**Vzdialenosť hrotov pri dotyku** *(Tip-Touching Distance)* – tento parameter nastavujeme iba ak u danej triedy kvapalín používame dotyk hrotov pri vypúšťaní. Je to špeciálny pohyb pri vypúšťaní kvapaliny. Ak je aktivovaný, stanica normálnym spôsobom vypustí kvapalinu do cieľovej nádoby a po vypustení kvapaliny rýchlym pohybom pohne hroty k stenám nádoby, čím sa odstránia všetky kvapky, ktoré mohli ostať v hrotoch.

**Počet hrotov na jamku** *(Tip per well)* – určíme počet hrotov, ktoré môžu naraz vstúpiť do jamky. Pre klasické jamky zadávame jeden hrot.

**Hĺbka dna** *(Depth of bottom)* – pre nádoby, ktoré majú dno tvaru V, nastavíme v mm kolmú vzdialenosť od najnižšieho bodu, ktorý tvorí začiatok V – tvaru (Freedom EVOware 2014). Tento parameter je dôležitý pre výpočet objemu a pre pohyb hrotu pri nasávaní. Pri nasávaní sa hrot pohybuje smerom dolu zároveň s ubúdajúcim množstvo kvapaliny. Pre nádoby s okrúhlym dnom si stanica dokáže určiť hĺbku dna automaticky.

**Plocha** *(Area)* – zadáme plochu v mm <sup>2</sup>(Freedom EVOware 2014). Po kliknutí na okno Plochy *(Area)* sa zobrazí okno, ktoré pomáha pri výpočte plochy z dĺžky, výšky a priemeru nádoby.

## **4. Nastavovanie parametrov pre pipetovanie**

#### <span id="page-19-1"></span><span id="page-19-0"></span>**4.1. Triedy kvapalín** *(Liquid Classes)*

Triedy kvapalín sú súbor parametrov, ktorý je potrebný pre pipetovanie kvapalín. Každá trieda kvapalín je ďalej rozdelená do podtried pre technické nastavenie a objemový rozsah. U jednotlivých tried sa špecifikuje nastavenie pre rýchlosť nasatia a vypustenia kvapaliny, veľkosť vzduchovej medzere, detekciu kvapaliny a mnohé iné. Hodnoty parametrov závisia na fyzikálnych vlastnostiach kvapaliny. Freedom EVOware obsahuje veľké množstvo prednastavených tried kvapalín. Tie nemožno meniť, avšak dá sa vytvoriť nová trieda, ktorej parametre je možné upraviť podľa potreby. Ak potrebujem novú triedu kvapaliny, klikneme na Triedy kvapalín *(Liquid Classes)* v kontrolnom panely a dvojklikom otvoríme program na úpravu parametrov. Po kliknutí sa otvorí okno ako vidíme na obrázku 6, ktoré nám umožní vybrať si už z existujúcich tried. Jednotlivé triedy sú zobzrazené v ľavej časti obrázka 6. Symbol označuje preddefinované triedy a symbol **označuje triedy vytvorené uživateľom**. Pri tvorbe vlastnej triedy vždy len upravujeme už vytvorenú triedu, ktorá slúži ako vzor. To nám pomôže jednoduchšie a rýchlejšie tvoriť nami požadovanú triedu kvapalín, pretože meníme už len niektoré parametre.

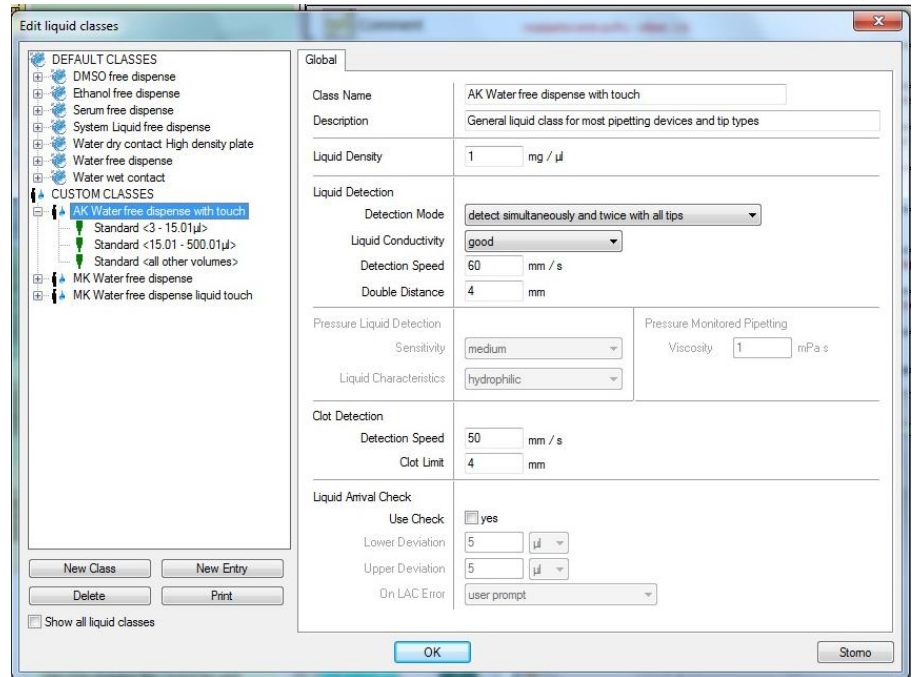

**Obrázok 6:** *Okno zobrazujúce možnosti voľby existujúcich tried kvapalín.*

#### <span id="page-20-0"></span>**4.2. Všeobecné parametre tried kvapalín** *(Global Parameters)*

Parametre, ktoré sú uvedené na obrázku 7, sa rovnakým spôsobom nastavujú aj pre ostatné triedy kvapalín.

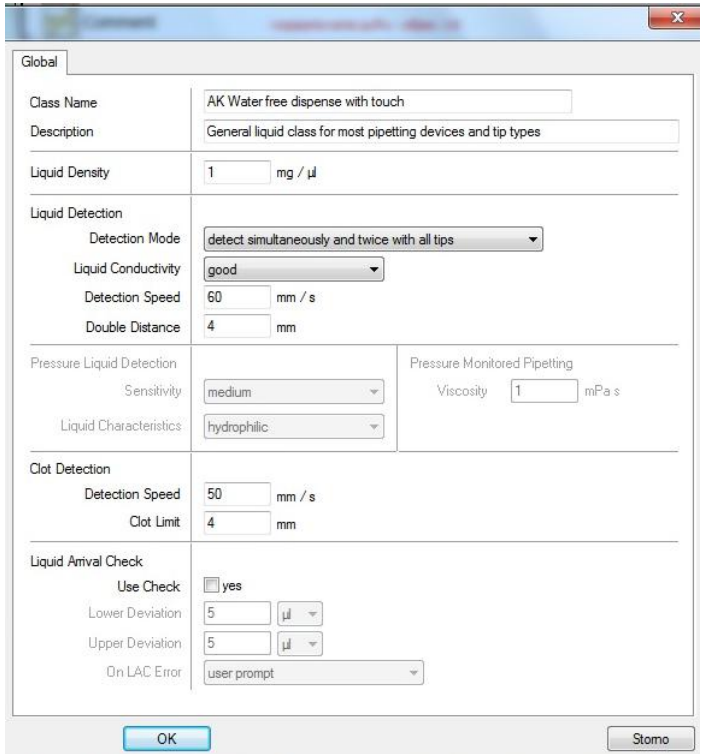

**Obrázok 7:** *Okno zobrazujúce všeobecné parametre tried kvapalín.*

**Názov triedy** *(Class Name)*- špecifické meno pre danú triedu.

**Popis** *(Description)* – dodatočné informácie o danej triede. Tento parameter je potrebný iba pre zdokumentovanie, a preto ho nemusíme vyplniť. Ak používame Tlakové monitorovanie pipetovania *(Pressure - monitored pipetting - PMP)*, tak sa popis uloží v tlakovej krivke.

**Hustota kvapaliny** *(Liquid Density)* – určuje hustotu kvapaliny v rozmedzí 0,1-10 mg/μl (Freedom EVOware 2014). Funkcia detekcie prichádzajúcej kvapaliny využíva tento parameter na výpočet napipetovaného objemu z rozdielu hmotnosti. PMP využíva tento parameter na vyhodnotenie kvality prepravy kvapaliny. Tiež detekuje anomálie pipetovania počas nasávania a vypúšťania.

**Panel detekcie kvapaliny** *(Liquid Detecion panel)* **–** v paneli nastavujeme rôzne parametre pre detekciu. Spôsob detekcie *(Detection Mode)* hladiny si vyberieme zo zoznamu. Taktiež pri výbere Tekutej vodivosti *(Liquid Conductivity)* volíme jednu z možností zo zoznamu. Tento parameter nie je dostupný, ak sme v detekcií hladiny kvapaliny zvolili mód: Iba tlak *(Pressure only)*. Rýchlosť detekcie volíme v rozmedzí  $0.1 - 500$  mm/s (Freedom EVOware 2014) a dvojitú vzdialenosť v rozmedzí  $0.1 - 50$ mm (Freedom EVOware 2014). Pri detekcií hladiny kvapaliny sa hroty presunú na Z – počiatočnú *(Z - start)* pozíciu, z ktorej sa detekuje množstvo kvapaliny. Pred druhou detekciou hladiny kvapaliny sa hroty stiahnu späť a potom sa detekcia zopakuje. Dvojitá vzdialenosť je vzdialenosť, o ktorú sa hroty stiahnu späť pred druhou detekciou hladiny.

**Panel detekcie tlaku kvapaliny** *(Pressure Liquid Detecion panel)* – nastavovanie parametrov je možné iba ak sme v detekcií kvapaliny vybrali mód: Iba tlak *(Pressure only),* alebo Tlak a objem *(Pressure and capacity*). Citlivosť *(Sensitivity)* zvolíme zo zoznamu a vzťahuje sa na očakávanú zmenu tlaku na hrote pri kontakte s kvapalinou. Charakteristiku kvapaliny *(Liquid Characteristics)* tiež vyberáme zo zoznamu a volíme z dvoch možností hydrofobická alebo hydrofilická kvapalina. Hydrofilická kvapalina znamená, že pri kontakte hrotu a kvapaliny je rozdiel tlaku negatívny. V prípade hydrofobickej kvapaliny je tento tlak pozitívny.

**Panel kontroly pipetovania tlakom** *(Pressure Monitored Pipetting panel)* - PMP funkcia vykonáva kontrolu tlak v hrote počas nasávania a vypúšťania kvapaliny. Toto nastavenie môžeme ignorovať, ak PMP nie je aktivované. Parameter, ktorý tu nastavujeme je Viskozita *(Viscosity)*. Tú využíva PMP pre vyhodnotenie kvality prenosu kvapaliny. Hodnoty volíme v rozsahu 0,1 – 10 mPa s (Freedom EVOware 2014).

**Panel detekcie zrazeniny** *(Clot Detecion panel)* – nastavujeme Rýchlosť detekcie *(Detection Speed)* a Medzu zrazeniny *(Clot Limit)*. Medza zrazeniny je faktor tolerancie, ktorý vyrovnáva kohézny efekt. Pre možnosť nastavovania týchto parametrov je potrebné mať zaškrtnuté Použitie výstupnej detekcie signálu *(Use exit signal detection)* v tabuľke parametrov nasávania.

**Panel kontroly vstupu kvapaliny** *(Liquid Arrival Check - LAC***)** – overuje správnosť objemu kvapaliny, ktorý je pri dávkovaní vážený pomocou prístroja pred, aj po pipetovaní. Objem kvapaliny sa automaticky vypočíta z váhového rozdielu a výsledok sa porovná s objemom v pipetovacích príkazoch. LAC upozorní na chybu, ak sa dve hodnoty výrazne líšia od maximálnej výchylky. Funkcie LAC aktivujeme

zakliknutím Kontroly používania *(Use check)*. Najnižšia výchylka *(Lower Deviation)* určuje požadovanú presnosť pre LAC, teda ako blízko musí byť vypočítaný objem k objemu zadanému v pipetovacom príkaze. Rozsah volíme 0 -100 μl alebo 0 - 10 % (Freedom EVOware 2014). Ak je tento objem príliš malý zobrazí sa správa s upozornením. Najvyššiu výchylku *(Upper Deviation)* volíme s rovnakým rozsahom, v prípade príliš veľkého objemu sa tiež zobrazí správa s upozornením.

#### <span id="page-22-0"></span>**4.3. Parametre nasávania kvapalín** *(Aspirate Parameters)*

Parametre nasávania kvapaliny vidíme na obrázku 8 a zobrazujú aktuálne nastavenie pre jednoduchý alebo multipipetovaci mód.

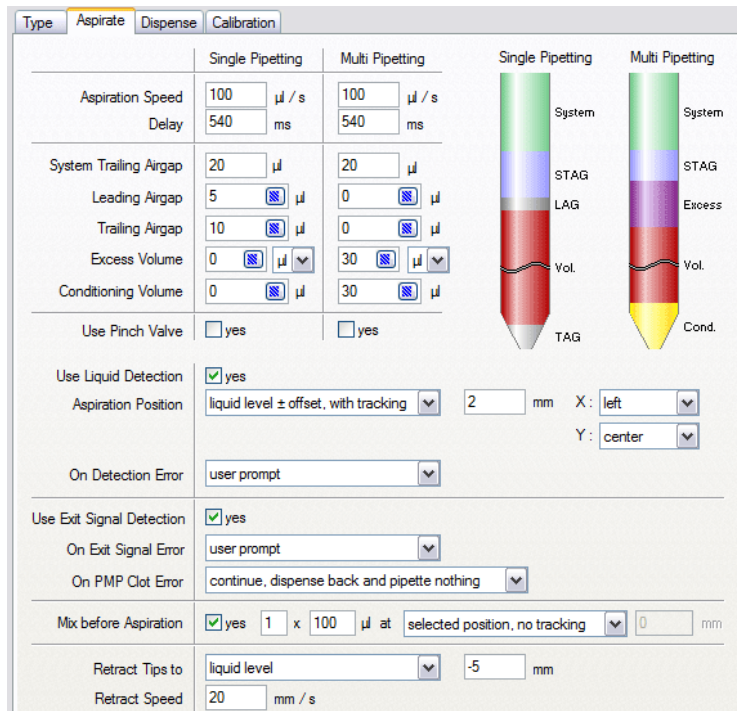

**Obrázok 8:** *Okno zobrazujúce parametre nasávania kvapalín (Freedom EVOware 2014).*

**Rýchlosť nasatia** *(Aspiration Speed) –* nastavujeme ju v μl/s (Freedom EVOware 2014). Nižšie hodnoty rýchlosti môžu zlepšiť presnosť pipetovania, vyššie hodnoty zlepšujú rýchlosť činnosti.

**Oneskorenie** *(Delay) –* čas oneskoreného nasatia kvapaliny v ms (Freedom EVOware 2014).

**Systém koncovej vzduchovej bubliny** *(System Trailing Airgap - STAG)* – špecifikuje objem vzduchovej bubliny, ktorá bráni kontaktu systémovej kvapaliny s nasatou kvapalinou.

**Počiatočná vzduchová bublina** *(Leading Airgap - LAG)* – špecifikuje objem počiatočnej vzduchovej bubliny, ktorá tiež pomáha zabraňovať premiešaniu systémovej kvapaliny a nasatej kvapaline. Táto vzduchová bublina je vypustená pri vypúšťaní kvapaliny.

**Koncová vzduchová bublina** *(Trailing Airgap - TAG)* **-** vzduchová bublina bráni odkvapnutiu kvapaliny z hrotu pri pohybe ramena. Tiež zaisťuje, aby sa meniskus kvapaliny neťahal preč z konca hrotu pri rýchlom pohybe ramena. Je nasávaná na Z – pozícií, ktorá je definovaná v Spätnom sťahovaní hrotov *(Retract tips to)*.

**Nadbytočný objem** *(Excess Volume)* – objem zadávame v μl alebo % (Freedom EVOware 2014). Je to malý objem nasatej kvapaliny, ktorý sa môže premiešať so systémovou kvapalinou. Tento objem sa pri pipetovaní nepoužíva a po skončení pipetovacieho cyklu (nasatie a vypustenie kvapaliny) je vypustený.

**Úprava objemu** *(Conditioning Volume)* – používa sa na maximalizovanie pipetovacej presnosti, tým že zaisťuje rovnaký tvar menisku kvapaliny na konci hrotu po nasatí, ako aj po vypustení kvapaliny. Tento objem je vypustený ihneď po nasatí kvapaliny.

**Používanie privretia ventilu** *(Use Pinch Valve)* – využijeme na aktiváciu voľby Nízkeho objemu *(Low Volume)*. Tento parameter je možné využiť iba ak je ním prístroj vybavený.

**Používanie detekcie kvapaliny** *(Use Liquid Detection)* - túto možnosť zaškrtneme, iba ak chceme používať Kapacitatívnu detekciu hladiny kvapaliny *(Capacitative liquid level detection - cLLD)* pri nasávaní kvapaliny. cLLD detekuje hladinu kvapaliny zmenou elektrickej kapacitancie v hrote pipety, v momente keď sa hrot dotkne kvapaliny. Detekcia sa uskutoční ešte pred začatím nasávania kvapaliny.

**Pozícia nasávania** *(Aspiration Position)* - nastavíme Z – pozíciu a Z – posun pre hroty pri nasávaní. Volíme vždy iba Z – polohu vzhľadom k výške hladiny kvapaliny. Pre tento úkon však musíme mať aktivovanú detekciu hladiny kvapaliny. Ak zvolíme pozíciu nasávania S detekciou hladiny kvapaliny *(With tracking)*, tak pri nasávaní kvapaliny sa hroty budú pohybovať smerom dole vzhľadom na pokles hladiny kvapaliny.

Môžeme vyberať X – pozíciu pre nasávanie kvapaliny.

- Na stred je špecifická vzhľadom na laboratórne vybavenie, ktoré používame.
- Na ľavo od stredu posun je určený X alebo Y posuvom počas pipetovaní vzhľadom na laboratórne vybavenie, ktoré používame.
- Na pravo od stredu posun je určený pre X alebo Y posuvom počas pipetovania vzhľadom na laboratórne vybavenie, ktoré používame.
- Vľavo/vpravo vľavo od stredu pre nepárne stĺpce a vpravo od stredu pre párne stĺpce.
- Vpravo/vľavo vpravo od stredu pre nepárne stĺpce a vľavo od stredu pre párne stĺpce.

Taktiež môžeme vyberať Y – pozíciu pre nasávanie kvapaliny. Všetky pozície sú rovnaké ako pre X – pozície, akurát miesto doľava a doprava uvažujeme dopredu a dozadu. Kombináciou X – posunu a Y – posunu získavame deväť pipetovacích polôh.

**Zapnutie chyby detekcie** *(On Detection Error)* – volíme požadované vyhodnotenie chyby v prípade, že prístroj detekuje malé množstvo kvapaliny alebo žiadne. Ak sme na vyhodnotenie chyby zvolili Výzva pre používateľa *(User prompt),* v prípade chybnej detekcie kvapaliny sa zobrazí okno s danou chybou ako vidíme na obrázku 9. V ďalších prípadoch sa vykoná daná akcia bez upozornenia.

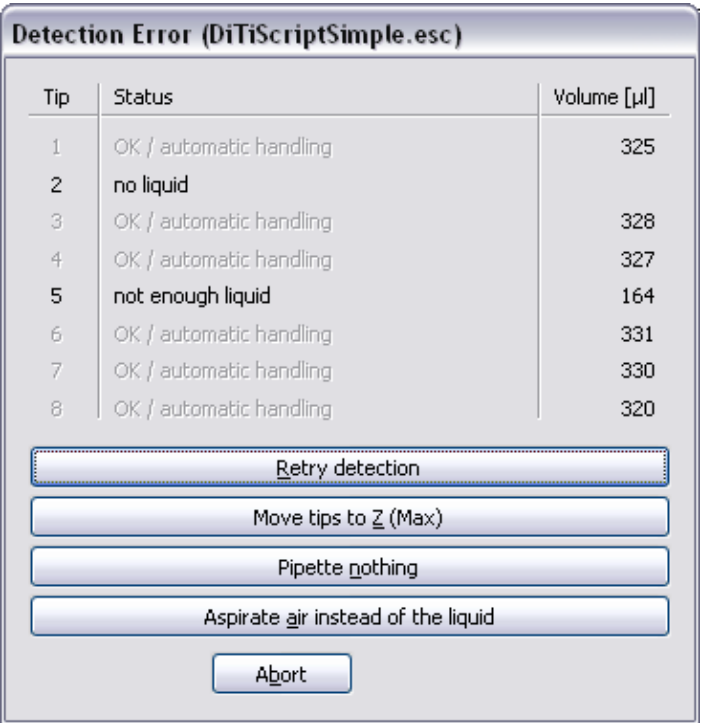

**Obrázok 9:** *Okno zobrazujúce chybu detekcie kvapaliny, zobrazená chyba upozorňuje užívateľa na žiadne alebo malé množstvo kvapaliny v danej nádobke (Freedom EVOware 2014).*

**Používanie detekcie výstupného signálu** *(Use Exit Signal Detection)* – tento príkaz zaškrtneme ak chceme aktivovať kapacitívnu detekciu výstupného signálu. Detekuje hladinu kvapaliny cez zmeny elektrickej kapacitancie v hrote pipety, keď sa hrot sťahuje preč a opúšťa kvapalinu. Tento úkon sa deje hneď po nasatí. Nameraná hladina kvapaliny sa porovnáva s hladinou kvapaliny, ktorá bola nasatá.

**Zapnutie chyby výstupného signálu** *(On Exit Signal Error)* – vyberieme požadovaný príkaz. Je potrebný v prípade, že chyba výstupného signálu nebude taká ako sme očakávali. Ak nastane chyba výstupného signálu zobrazí sa okno Hlásenia zrazeniny *(Clot Error)* ako vidíme na obrázku 10. Okno sa zobrazí iba v prípade, že používame možnosť Výzva pre používateľa *(User prompt)*. V ďalších prípadoch sa vykoná daná akcia bez upozornenia. Môžu nastať dve situácie, kedy nastane chyba. Výstupný signál je detekovaný počas sťahovania hrotu z kvapaliny a nie je v rozsahu medze zrazeniny. To môže byť spôsobené tým, že zrazenina je prichytená na jeden z hrotov a tým sa zachováva elektrický kontakt medzi hrotom a kvapalinou. Hlásenie zrazeniny sa zapíše do protokolového súboru. Druhá možnosť je, že výstupný signál nie je detekovaný počas sťahovania hrotu z kvapaliny. Do protokolového súboru sa zapíše "bez chyby výstupného signálu" *("no exit signal error")*.

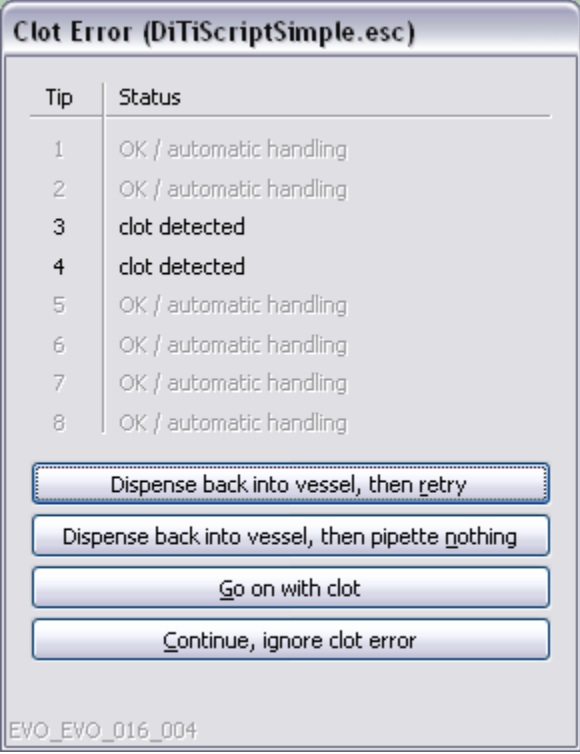

**Obrázok 10:** *Okno zobrazujúce hlásenie zrazeniny (Clot Error), zobrazená chyba znázorňuje, na ktorom hrote bola detekovaná zrazenina (Freedom EVOware 2014).*

**Zapnutie PMP hlásenie zrazeniny** *(On PMP Clot Error)* – vyberieme požadované spracovanie chyby, ak je zrazenina detekovaná na základe tlakovej detekcie zrazeniny. Takáto detekcia si vyžaduje veľmi citlivé technické vybavenie. Ak nastane chyba zrazeniny, zobrazí sa okno detekcie chyby ako v predchádzajúcom prípade.

**Zamiešať pred nasatím** *(Mix before Aspiration)* – tento príkaz zaškrtneme ak chceme, aby prístroj premiešal kvapalinu pred nasatím. Môžeme nastaviť počet cyklov pre miešanie v rozmedzí 1 – 99 a tiež objem pre premiešanie kvapaliny v rozmedzí 1 – 2500 μl (Freedom EVOware 2014).

**Spätné stiahnutie hrotov** *(Retract Tips to)* – zadáme Z – polohu a Z – posun, na ktoré sa má hrot stiahnuť (vrátiť sa späť) po nasatí kvapaliny. Ak je aktivovaná detekcia hladiny kvapaliny, môžeme nastaviť iba Z – polohu.

**Rýchlosť stiahnutia sa** *(Retract Speed)* – zadáme požadovanú rýchlosť pre stiahnutie špičky.

#### <span id="page-27-0"></span>**4.4. Parametre vypúšťania kvapalín** *(Dispense Parameters)*

Parametre nasávania kvapaliny vidíme na obrázku 11 a zobrazujú aktuálne nastavenie pre jednoduchý alebo multipipetovací mód.

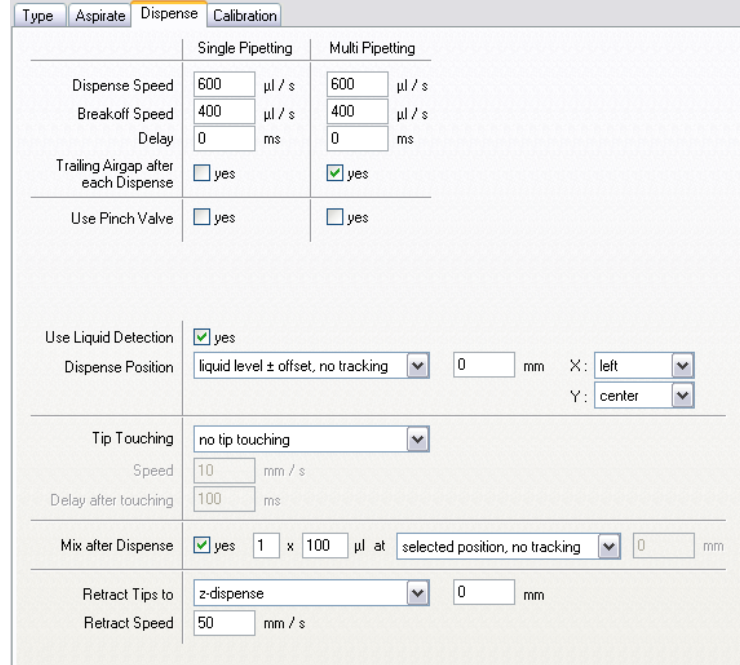

**Obrázok 11:** *Parametre vypúšťania kvapalín (Freedom EVOware 2014).*

**Rýchlosť vypúšťania** *(Dispense Speed)* – rýchlosť nastavujeme v μl/s (Freedom EVOware 2014). Vysokú rýchlosť používame pri vypúšťaní kvapaliny bez kontaktu. Pri vypúšťaní s kontaktom je vhodné voliť nižšie rýchlosti.

**Rýchlosť zastavenia vypúšťania** *(Breakoff Speed)* – rýchlosť nastavujeme v μl/s (Freedom EVOware 2014). Spravidla sa táto rýchlosť stanovuje ako 70% zo skutočnej rýchlosti vypúšťania kvapaliny. Vyššie rýchlosti sú vhodné pre dosiahnutie presného vypustenia.

**Oneskorenie** *(Delay)* – určuje oneskorenie, počas ktorého hroty ostávajú nad nádobou po vypustení a až po uplynutí tohto času sa stiahnu späť.

**Stopová vzduchová bublina po každom vypustení** *(Trailing Airgape after each Dispense)* – môžeme nastaviť tvorbu vzduchovej bubliny na konci hrotu, tým obmedzíme tvorbu kvapiek na konci hrotu a ich prípadné odkvapnutie.

**Používanie privretia ventilu** *(Use Pinch Valve)* – využijeme na aktiváciu voľby Nízkeho objemu *(Low Volume)*. Tento parameter je možné využiť iba ak je ním prístroj vybavený.

**Používanie detekcie kvapaliny** *(Use Liquid Detection)* - zaškrtneme ak chceme používať Kapacitatívnú detekciu hladiny kvapalín (cLLD) pri vypúšťaní. cLLD detekuje povrch cez zmeny elektrickej kapacitancie v hrote pipety pri kontakte hrotu s kvapalinou.

**Pozícia vypúšťania** *(Dispense Position)* – nastavíme Z – pozíciu a Z – posun pre hroty počas vypúšťania. Tiež volíme vypúšťanie S detekciou hladiny kvapaliny *(With tracking).* To znamená, že hroty sa pohybujú smerom hore vzhľadom k narastajúcej hladiny kvapaliny. Ak máme aktivovanú detekciu hladiny kvapaliny vyberáme iba Z – pozíciu primeranú pre hladinu kvapaliny. Ak chceme vypúšťanie S dotykom *(No tracking),* teda hroty sa pri vypúšťaní dotýkajú dna nádoby a nemenia počas vypúšťania svoju pozíciu, nastavíme pozíciu vypúšťania na 0 mm.

Môžeme tiež vyberať X – pozíciu pre vypúšťanie kvapaliny.

- Na stred je špecifická vzhľadom na laboratórne pomôcky, ktorú používame.
- Na ľavo od stredu posun je určený pre X alebo Y posuvom počas pipetovania vzhľadom na laboratórne pomôcky, ktorú používame.
- Na pravo od stredu posun je určený pre X alebo Y posuvom počas pipetovania vzhľadom na laboratórne pomôcky, ktorú používame.
- Vľavo/vpravo vľavo od stredu pre nepárne stĺpce a vpravo od stredu pre párne stĺpce.
- Vpravo/vľavo vpravo od stredu pre nepárne stĺpce a vľavo od stredu pre párne stĺpce.

Taktiež môžeme vyberať Y – pozíciu pre vypúšťanie kvapaliny. V tomto prípade je všetko rovnaké ako pre X – pozíciu, akurát miesto pozície doľava a doprava uvažujeme dopredu a dozadu. Kombináciou X – posunu a Y – posunu získavame deväť pipetovacích polôh.

**Dotyk hrotu** *(Tip touching)* – je mimoriadny pohyb počas vypúšťania kvapaliny. Pred tým, ako sú hroty stiahnuté späť, rameno s nimi pohne smerom k stenám nádoby. Tento pohyb odstráni všetky kvapky, ktoré by mohli ostať v hrote. Nastavujeme rýchlosť a oneskorenie medzi dotykom a stiahnutím hrotov späť.

**Premiešať po vypustení** *(Mix after Dispense)* – tento príkaz zaškrtneme ak chceme kvapalinu po vypustení premiešať. Môžeme nastaviť počet cyklov pre miešanie v rozmedzí 1 – 99 a tiež objem pre premiešanie kvapaliny v rozmedzí 1 – 2500 μl (Freedom EVOware 2014).

**Stiahnuť hroty späť** *(Retract Tips To)* – zadáme Z – pozíciu a Z – posun, o ktorý sa majú hroty vrátiť späť po vypustení kvapaliny.

**Rýchlosť stiahnutia hrotov** *(Retract Speed)* – nastavíme požadovanú rýchlosť.

## **5. Programovanie**

#### <span id="page-30-1"></span><span id="page-30-0"></span>**5.1. Programovacie príkazy** *(Script Commands)*

Nasledujúce príkazy sú najdôležitejšie a najčastejšie využívane príkazy pri tvorbe jednotlivých pipetovacích príkazov. Nižšie uvedené parametre sú pre príkaz nasávania, pre príkazy vypúšťania a premiešania sa parametre nastavujú rovnakým spôsobom.

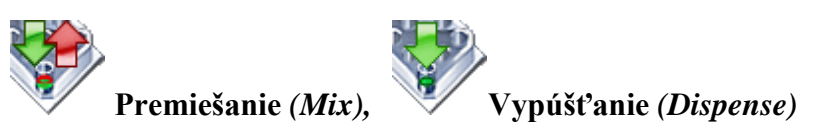

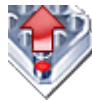

**Nasávanie** *(Aspirate)* **–** príkaz pre nasávanie kvapaliny. Po dvojkliku na ikonu nasávania sa nám zobrazí okno ako vidíme na obrázku 12.

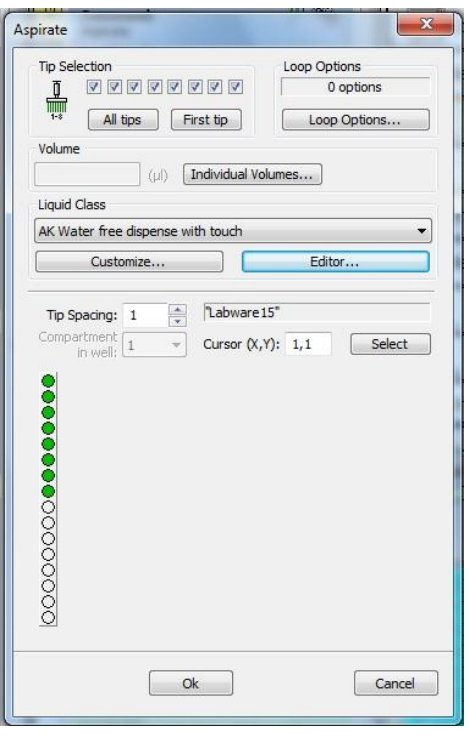

**Obrázok 12:** *Parametre pre príkaz nasávania***.**

**Výber hrotov** *(Tip Selection)* – vyberieme hroty, ktoré majú nasávať danú kvapalinu.

**Možnosti slučky** *(Loop options)* – pomocou tohto príkazu môžeme zopakovať nasávanie, pričom môžeme zmeniť stĺpec, riadok, či jamku. Po kliknutí sa nám zobrazí okno ako vidíme na obrázku 13. Ak zaškrtneme daný riadok nastavujeme v ňom tri parametre. V každom kroku slučky *(In every cycle of loop*) - zo zoznamu vyberieme príslušný stĺpec (riadok, jamku), ktorý chceme zameniť. Myslí sa tým, že po nasatí z určitej nádoby sa pre ďalšiu časť slučky tento stĺpec zamení za iný. Zámena *(vary) –* zo zoznamu vyberiem, za čo sa bude meniť daný stĺpec (riadok, jamku). Na obrázku 13 je uvedená zmena zo stĺpcu na stĺpec. Pri opakovaní tohto príkazu už bude stanica nasávať z iného stĺpca. Posun o *(for)* – číselne vyjadríme o koľko stĺpcov sa má rameno stanice posunúť pre ďalšie nasávanie.

| $\triangledown$ In every cycle of loop | column | $\checkmark$  | vary | the column | $\checkmark$  | for | $\mathbf{1}$ |
|----------------------------------------|--------|---------------|------|------------|---------------|-----|--------------|
| $\vee$ In every cycle of loop          | rack   | $\checkmark$  | vary | the rack   | $\checkmark$  | for | $\mathbf{1}$ |
| In every cycle of loop                 |        | $\sim$        | vary |            | $\checkmark$  | for | $\mathbf{1}$ |
| $\Box$ In every cycle of loop          |        | $\vee$        | vary |            | $\checkmark$  | for | $\mathbf{1}$ |
| $\Box$ In every cycle of loop          |        | $\checkmark$  | vary |            | $\mathcal{A}$ | For | $\mathbf{1}$ |
| $\Box$ In every cycle of loop          |        | $\mathcal{A}$ | vary |            | $\sim$        | for | $\mathbf{1}$ |
| In every cycle of loop                 |        | $\checkmark$  | vary |            | $\checkmark$  | for | $\mathbf{1}$ |
| In every cycle of loop                 |        | $\checkmark$  | vary |            | $\checkmark$  | for | $\vert$ 1    |
|                                        |        |               |      |            |               |     |              |

**Obrázok 13:** *Možnosti slučky pre nasávanie (Freedom EVOware 2014).*

**Triedy kvapalín** *(Liquid Classes)* – vyberieme si požadovanú triedu zo zoznamu. Ak sa v zozname nenachádza kvapalina, ktorú potrebuje, prípadne potrebujeme zmeniť niektoré parametre, tak pri tvorbe novej triedy alebo úprave danej triedy sa riadime informáciami uvedenými v kapitole 3.

**Objem** *(Volume)* – zadáme objem, ktorý chceme nasať. Ak klikneme na možnosť Individuálne objemy *(Individual Volumes)*, môžeme nastaviť rôzne objemy pre jednotlivé hroty. V dolnej časti obrázka 12 vidíme zobrazený stojan pre ependorfky. Kurzorom klikneme na jednotlivé miesta, z ktorých chceme nasať daný objem. Ak chceme vybrať inú pozíciu pre nasatie, napr. nasávanie z falkonky, klikneme na pracovnej doske na miesto odkiaľ chceme naberať, teda stojan pre falkonky a automaticky sa zmení dolná časť obrázka 12. Zobrazí sa rozloženie pre falkonky, z ktorých už len vyberieme odkiaľ sa má nasávať.

V príkaze pre premiešanie sa nachádza ešte jeden parameter. **Cyklus** *(Cycles)* – zadáme koľkokrát chceme zopakovať premiešanie.

**Premytie hrotov** *(Wash Tips)* – príkaz pre vypláchnutie a premytie hrotov. Pri tomto príkaze sa hroty presunú nad premývaciu stanicu. Na obrázku 14 vidíme okno, ktoré sa zobrazí po dvojkliku na tento príkaz. V tomto okne nastavujeme jednotlivé parametre pre premytie hrotov.

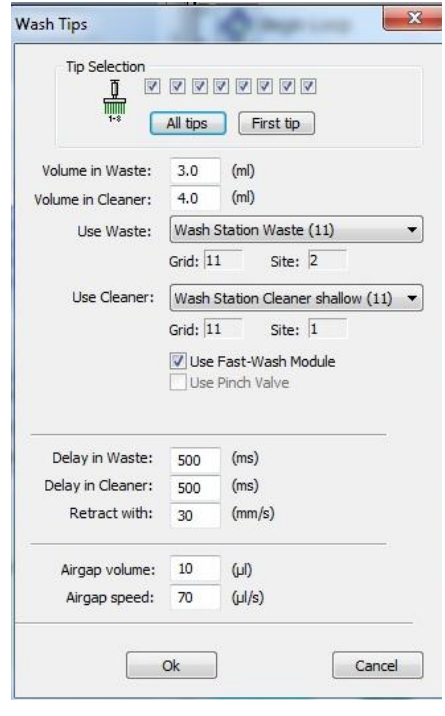

**Obrázok 14:** *Parametre pre príkaz premytie hrotov.*

**Výber hrotov** *(Tip Selection)* – vyberieme hroty, ktoré chceme premyť.

**Objem odpadu** *(Volume in Waste)* – nastavíme objem systémovej kvapaliny, ktorá sa použije na očistenie hrotov vo vnútri.

**Objem pre vyčistenie** *(Volume in Cleaner)* – nastavíme objem systémovej kvapaliny, ktorý sa použije na očistenie povrchu hrotov.

**Komentár** *(Comment)* – príkaz, ktorý vloží komentár k jednotlivým častiam programu. Je vhodné ho využiť pre lepšiu orientáciu v príkazoch daného programu. Po dvojkliku na daný príkaz sa zobrazí okno, ktoré vidíme na obrázku 15, do ktorého zadáme vhodný komentár.

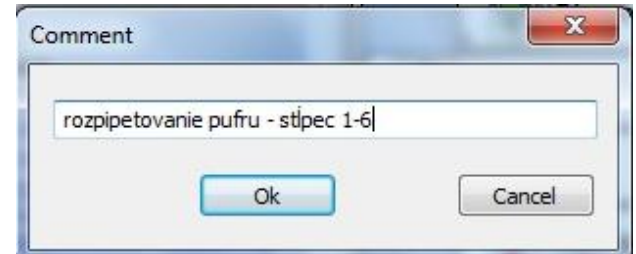

**Obrázok 15:** *Príkaz komentáru.*

**Výzva pre užívateľa** *(User Prompt)* - je informatívny príkaz, ktorý sa zobrazí ako okno s výzvou a upozorňuje na nejakú funkciu alebo na rozostavenie laboratórnych pomôcok na pracovnej doske. Tento príkaz sa zobrazí až pri spustení daného programu. Po dvojkliku na príkaz sa zobrazí okno, ktoré vidíme na obrázku 16. Napíšeme text, ktorým chceme upozorniť ďalšieho užívateľa na určitý problém. Môžeme nastaviť samostatné vypnutie tohto okna po určitom čase alebo vypnutie užívateľom. Taktiež môžeme zapnúť zvukové upozornenie pri otvorení tohto okna.

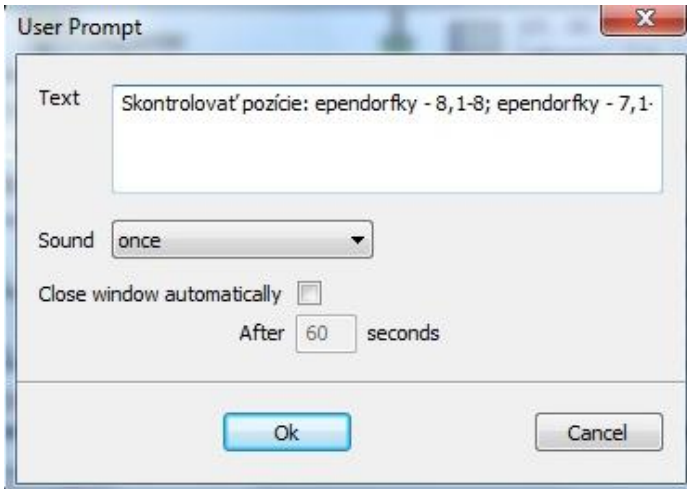

**Obrázok 16:** *Príkaz výzvy pre užívateľa*.

**Začiatok slučky** *(Begin Loop)* – príkaz, ktorým sa začína slučka. Zadáme počet slučiek, teda koľkokrát chceme, aby bol nejaký príkaz alebo séria príkazov zopakovaná. Danú slučku pomenujeme, maximálny počet znakov je 32.

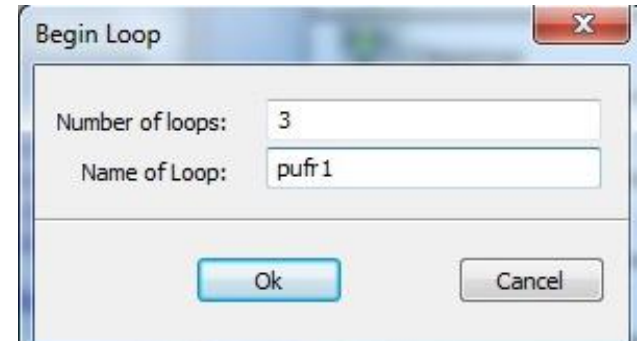

**Obrázok 17:** *Príkaz začiatku slučky.*

**Koniec slučky** *(End Loop)* – príkaz, ktorý uzatvára slučku. Tento príkaz sa vloží automaticky po pridaní príkazu pre začiatok slučky. Všetky parametre sú nastavené rovnako ako pre začiatok slučky. Treba však dať pozor, kde je koniec slučky umiestnený, aby sa nachádzal až za posledným príkazom, ktorý ešte do danej slučky patrí. Na presunutie tohto príkazu naň stačí kliknúť a premiestniť ho na požadovanú pozíciu.

#### <span id="page-34-0"></span>**5.2. Priebeh programu**

Pri spustení programu sa nám zobrazí okno, ktoré vidíme na obrázku 18. Na tomto novootvorenom okne znova musíme kliknúť sa RUN, aby sa program spustil. Po spustení sa toto okno zmení, ako vidíme na obrázku 19. Zobrazuje celkový čas pipetovania, jednotlivé vytvorené komentáre, a ponúka ďalšie možnosti.

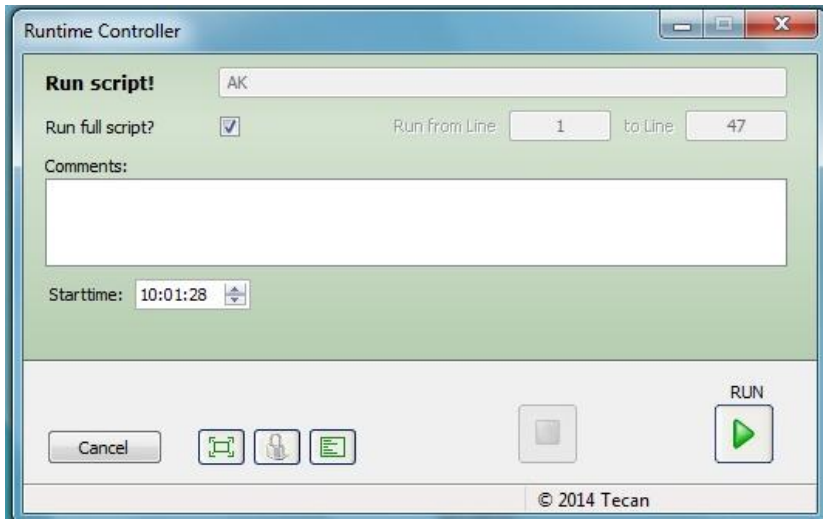

**Obrázok 18:** *Okno zobrazujúce sa po spustení programu. V tomto okne musíme znova spustiť RUN je úplne spustenie programu.*

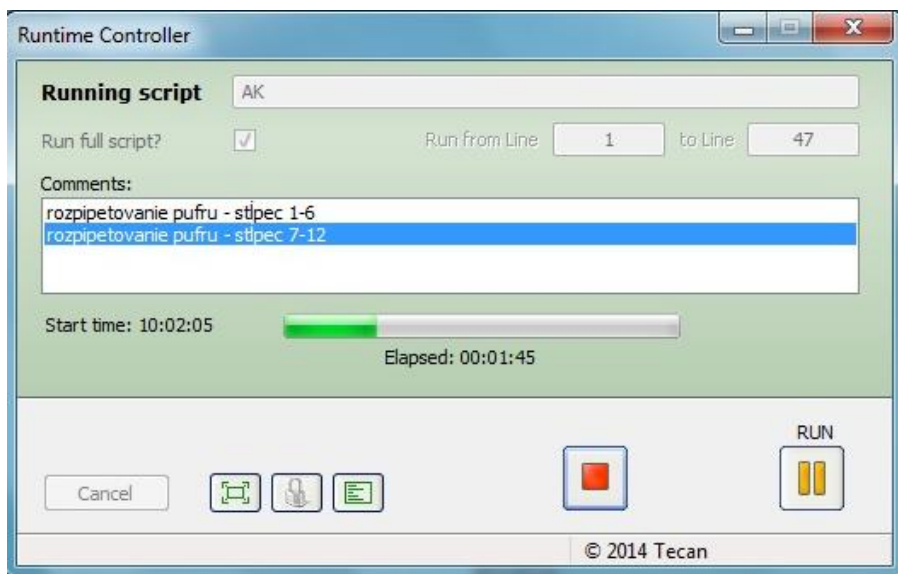

**Obrázok 19:** *Okno zobrazujúce spustený program.*

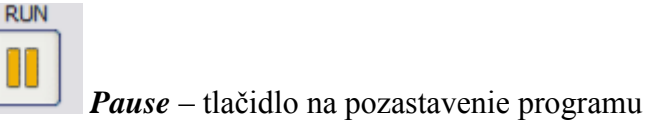

*Stop –* tlačidlo na zastavenie programu

**Zobrazenie zápisu súboru** *(Show Log File)* – stlačením tohto tlačidla sa zobrazí nové okno, ktoré vyhodnocuje jednotlivé príkazy v jazyku prístroja.

**Rozšírený pohľad** *(Extended view) –* zobrazuje viac informácií o spustenom programe, čo vidíme na obrázku 20. Zobrazuje celý vytvorený program a taktiež ukazuje, v ktorej časti programu sa nachádzame. Aktuálny riadok je zvýraznený žltou farbou. Ďalšie informácie, ktoré nám táto možnosť ponúka, sú:

**Okno s príkazmi** (*Commands window*) - ak sme programe napísali komentáre pre jednotlivé príkazy, tak sa nám zobrazia v tomto okne (obrázok 20, vľavo hore).

**Okno s premennými** *(Variables window)* – zobrazuje hodnoty pre všetky definované premenné počas pipetovania (obrázok 20, vľavo dole).

**Okno programu** *(Script Windows)* – ukazuje jednotlivé časti programu. Počas pipetovania môžeme sledovať, v ktorej časti programu sa nachádzame. Daný riadok je zvýraznený (obrázok 20, vpravo hore).

**Okno pracovnej dosky** (*Worktable window)* – ukazuje rozloženie pracovnej dosky. Počas pipetovania sú zvýraznené časti pracovnej dosky, ktoré sa pre daný príkaz využívajú (obrázok 20, vpravo dole).

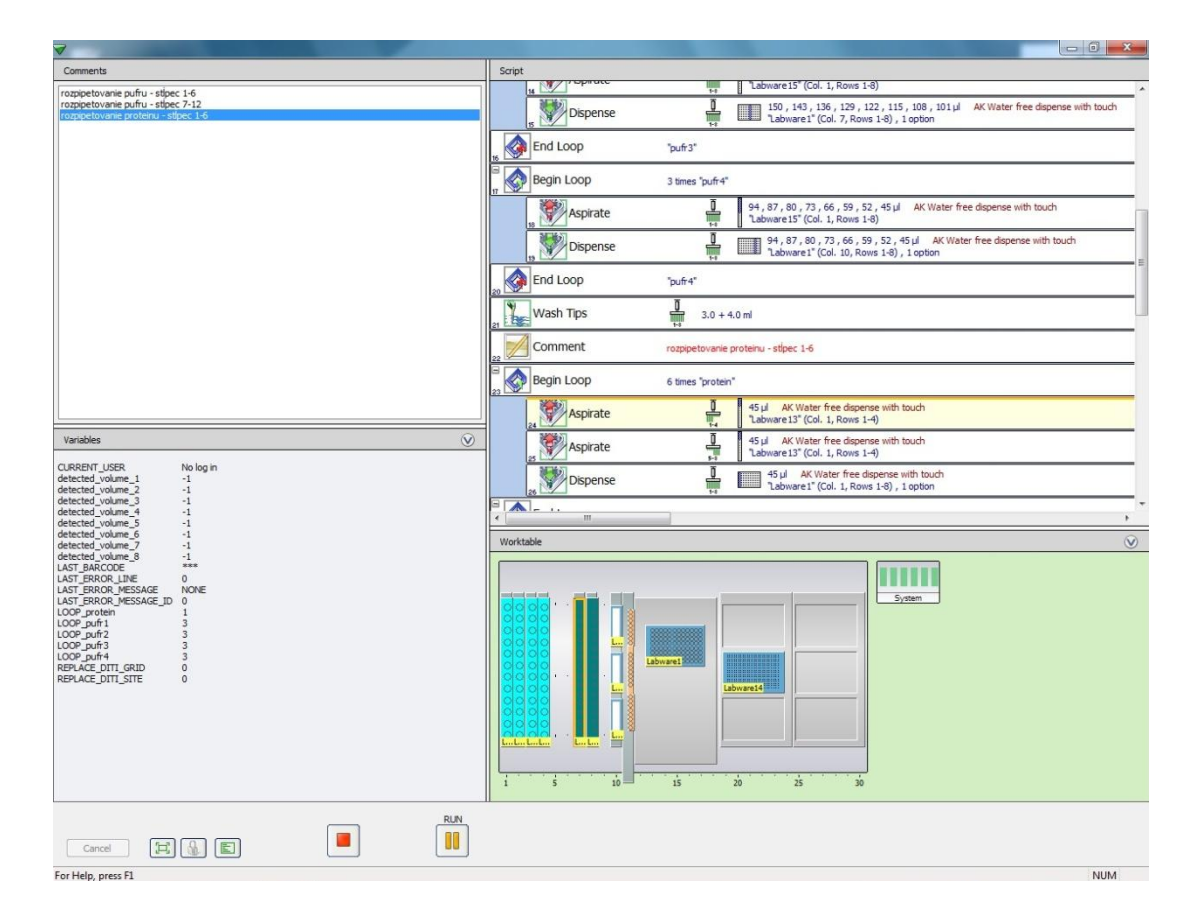

**Obrázok 20:** *Rozšírený pohľad po spustení programu.*

#### **6. Modelový príklad interakcie HSA s eozínom B**

#### <span id="page-37-1"></span><span id="page-37-0"></span>**6.1. HSA** *(Human serum albumin)*

Je málo rozpustný proteín, ktorý je súčasťou obehových systémov. Proteín obsahuje 585 aminokyselín s molekulovou hmotnosťou 66 500 Da (Shaw a Pal, 2008). Skladá sa z troch homológnych alfa-helixových domén I, II, III. Každá doména sa skladá z 10 špirál, ktoré sú rozdelené do 6 helixov poddomény A a 4 helixov poddomény B (Carter a kol. 1989). Primárna funkcia HSA je transport hydrofóbnych neesterifikovaných mastných kyselín, ktoré sú potrebné pre syntézu membránových lipidov a slúžia ako zdroj energie (Carter a Ho, 1994).

HSA má dve väzbové miesta s vysokou afinitou [\(Sudlow a](http://www.ncbi.nlm.nih.gov/pubmed/?term=Sudlow%20G%5BAuthor%5D&cauthor=true&cauthor_uid=1207674) kol. 1975) pre malé heterocyklické alebo aromatické zmesi (interakcia s poddoménami IIA a IIIA), dve až tri väzbové miesta pre dlhé reťazce mastných kyselín (interakcia s poddoménami IB a IIIB) (Carter a Ho, 1994) a dve rozdielne väzbové miesta pre kovy. Jeden zahŕňa Cys-34 a druhý N koniec (Peters, 1996). Teda HSA má šesť oblastí pre interakciu ligandov (Dockal a kol. 1999).

#### <span id="page-37-2"></span>**6.2. Eozín B**

Farbivá sa delia medzi katiónové, neiónové alebo aniónové typy v závislosti od štruktúry a vlastností (Mehmod a kol. 2015). Aniónové farbivá sa často nazývajú kyslé alebo reaktívne farbivá a medzi takéto farbivá sa radí aj eozín B (Mohammad a kol. 2011). Často sa využíva ako biologické farbivo. Používa sa pri farbení textilu, pri atramentovej výrobe, pri farbení kozmetiky a pri farbení benzínu. A preto je veľká pravdepodobnosť, že je toto farbivo rozptýlené v ľudskom tele. Eozín B je vhodnou sondou pre štúdium vodných rozhraní, pretože je rozpustný vo vode. Hlavne sa využíva pre značenie proteínov, pretože v roztoku kysliny sa eozín B naviaže na proteín a absorpcia komplexu proteínu a farbiva je okolo 536 – 544 nm, čo je úmerné koncentrácií proteínov (Zhou a Ray, 2003).

Pri interakcií HSA s farbivom a ďalšími ligandmi dochádza ku konformačnej zmene proteínu. Eozín B sa viaže na poddoménu IIA pomocou hydrofóbickej sily a vodíkovej väzby. Táto väzba má veľký vplyv pre ich interakciu a je pomerne silná. Pri naviazaní eozínu B na HSA sa mení sekundárna štruktúra proteínu, a tým sa poškodí funkcia HSA. Teda prítomnosť eozínu B v ľudskom tele môže byť škodlivá (Yang a kol. 2011).

## **7. Cieľ práce**

<span id="page-38-0"></span>Cieľom bakalárskej práce bolo oboznámenie sa s robotickou pipetovacou stanicou Tecan Freedom EVO 100/8 (Tecan Schweiz AG, Švajčiarsko), tvorba a optimalizácia experimentu pre kvantitatívne vyhodnotenie interakcie dvoch látok a kalibrácia stanice. Taktiež sme porovnávali rozdielnosť v pipetovaní rovnakého experimentu pomocou automatických pipiet a robotickej pipetovacej stanice. Sledovali sme rozdielnu spotrebu materiálu, celkový čas experimentu a presnosť pipetovania.

#### **8. Materiály**

- <span id="page-39-0"></span>HSA (SIGMA)
- TRIS (2-Amino-2-hydroxymethyl-propan-1,3-diol) (SIGMA)
- EOZÍN B (Aldrich)
- <span id="page-39-1"></span>DMSO (dimethylsulfoxid) (Duchefa Biochemie)

## **9. Metódy**

#### <span id="page-39-2"></span>**9.1. Spektroskopia**

Pri meraní absorbancie v 96 jamkovej doštičke sme využívali spektrofotometer Synergy Mx (BioTek Instruments, USA) a meranie sme uskutočnili pri vlnovej dĺžke 504 nm.

Pri titrácií sme využívali dvojpaprskový spektrofotometer SPECORD 250 Plus (Analytik Jena AG, Nemecko). Nastavenie prístroja: *slit (veľkosť štrbiny):* 1 nm, *vlnová dĺžka:* 504 nm, *integračný čas:* 1 s. Zásobný roztok sondy, ktorý sme použili, mal koncentráciu 200 μM. Objem v kyvete na začiatku bol 2 ml pufra a postupne sme pridávali 5 μl sondy eozín B. Pri vyhodnocovaní sme robili korekciu na riedenie proteínu. Jednotlivé série sme zopakovali trikrát, aby sme získali rovnaké výsledky ako pri pipetovaná do 96 jamkovej doštičky.

#### <span id="page-39-3"></span>**9.2. Kalibrácia**

Pri prepočte priemeru falkoniek a ependorfiek sme vychádzali zo vzorca pre objem valca. Nižšie uvedený vzťah sme používali pri prepočte pre všetky priemery. Meranie sme robili pri zadanom priemere v stanici. Predpokladaný objem a detekovaný objem neboli v súlade. Z detekovaného objemu sme dopočítali priemer nádoby, pri ktorom bol detekovaný a predpokladaný objem takmer rovnaký.

*Výpočet pre úpravu priemeru ependorfky:*

$$
d_2 = \sqrt{\frac{V_2 \cdot d_1^2}{V_1}}
$$

kde  $d_1$  je predpokladaný priemer nádoby,  $V_1$  je detekovaný objem,  $V_2$  je predpokladaný objem,  $d_2$  je skutočný priemer nádoby.

#### <span id="page-40-0"></span>**9.3. Disociačná konštanta**

Je rovnovážna konštanta, ktorá určuje silu väzby medzi molekulami. Veľmi pevná väzba je charakterizovaná malou hodnotou disociačnej konštanty. Pre pevné väzby je typická nízka koncentrácia neviazaných vstupujúcich reaktantov a vysoká koncentrácia vzniknutých viazaných produktov. Pre výpočet disociačnej konštanty  $K<sub>D</sub>$  bol využitý vzťah (Kubala a kol. 2003 upravené)

$$
A^* = [L]_T + \frac{\gamma - 1}{2} \left( [L]_T + [P]_T + K_D - \sqrt{([L]_T + [P]_T + K_D)^2 - 4[L]_T [P]_T} \right) \tag{1}
$$

kde  $[L]_T$  je koncentrácia voľnej sondy,  $[P]_T$  je koncentrácia proteínu,  $\gamma$  je pomer extinkčných koeficientov voľnej a viazanej sondy,  $A^*$  je nameraná absorbancia.

## <span id="page-40-1"></span>**9.4. Príprava roztokov pre meranie s robotickou pipetovacou stanicou:** *Riedenie roztokov:*

155 μl 100 μM proteínu + 2945 μl 20 mM pufra

30 μl 10μM sondy + 6970 μl 20 mM pufra

Výsledná koncentrácia proteínu 1,5 μM

Proteín sme nariedili do 4 ependorfiek, kde v každej bol objem 770 μl, sondu sme nariedili do 8 ependorfiek, kde v každej bol iný objem: 540 μl, 620 μl, 710 μl, 790 μl, 880 μl, 960 μl, 1040 μl, 1130 μl, a pufer sme umiestnili do 8 ependorfiek, kde v každej bol objem 1130 μl.

## <span id="page-41-0"></span>**10. Výsledky**

Pred tvorbou samotného programu bola potrebná kalibrácia laboratórnych nádob, predovšetkým ependorfiek a falkoniek. Kalibráciu sme robili vždy pre jeden typ ependorfiek a falkoniek. V samostatnom programe, ktorý sme vytvorili sa využili len dané falkonky a ependorfky.

#### <span id="page-41-1"></span>**10.1. Kalibrácia laboratórnych nádob**

S kalibráciou sme začali u ependorfiek od spoločnosti P-LAB (P-LAB a.s., Praha) s katalógovým číslom U346500. Pre kalibráciu sme vytvorili jednoduchý program, ktorý vidíme na obrázku 21. Pre falkonky sme použili rovnaký program akurát sme upravili objem pre nasávanie a vypúšťanie na 300 μl.

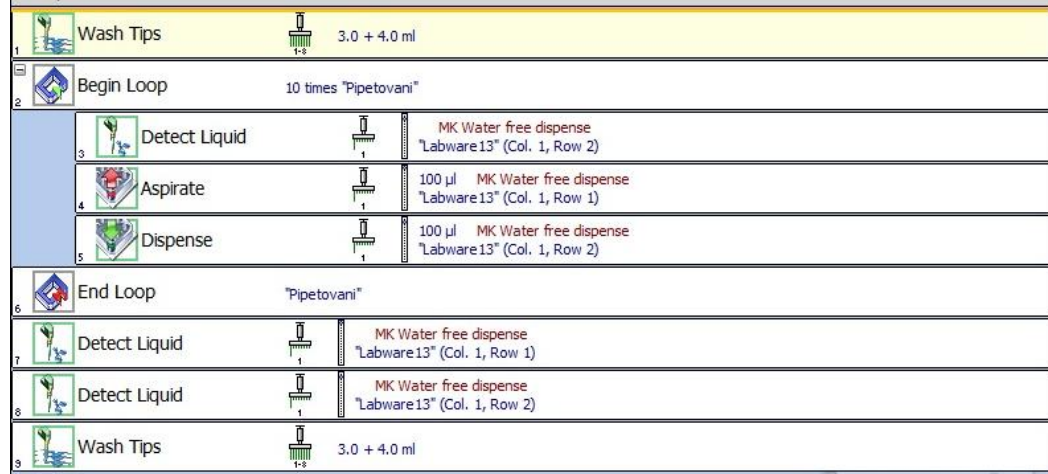

**Obrázok 21:** *Kalibračný program pre ependorfky.*

Pôvodný priemer ependorfiek v prístroji bol nastavený na 8,9 mm. Nastavili sme objem pre nasávanie na 100 μl z jednej ependorfky, v ktorej bol objem 1500 μl, a vypúšťanie rovnakého objemu do druhej ependorfky, v ktorej bol objem 500 μl. Pred každým nasatím a vypustením kvapaliny bola zmeraná hladina kvapaliny pomocou detekcie kvapaliny. V prístroji boli zadané nesprávne parametre pre ependorfky, preto pri detekcií hladiny prístroj spočítal väčšie množstvo nasatej a vypustenej kvapaliny. V priemere je detekovaný objem pri nasatí 106,22 μl a vypustení 107,96 μl. Na obrázku 22 vidíme detekovaný objem v ependorfkách.

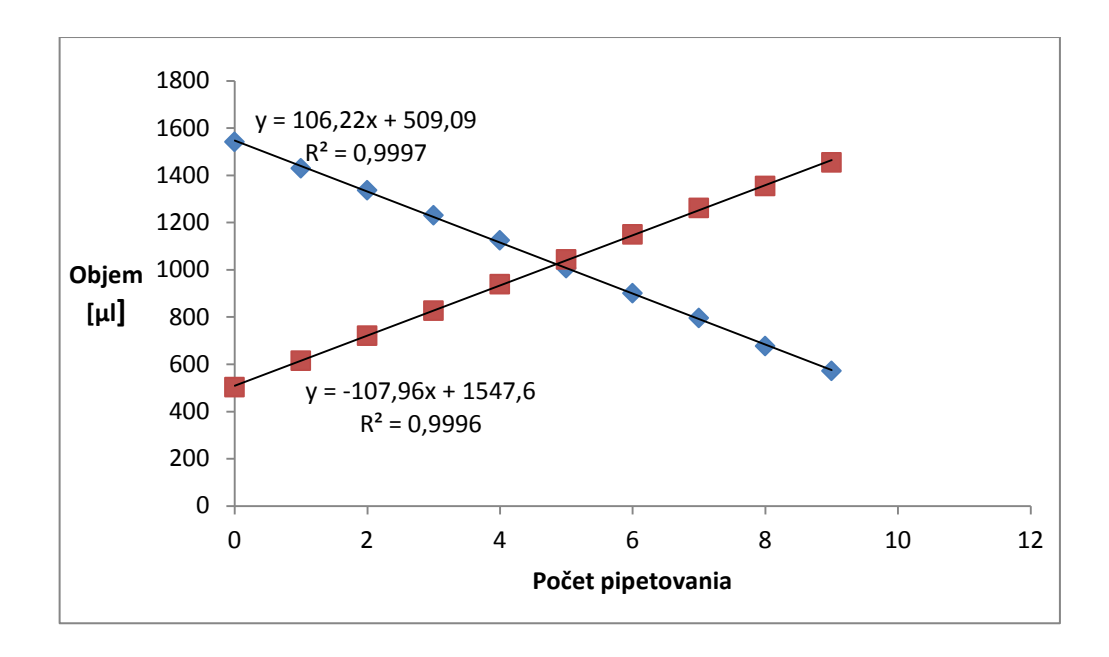

**Obrázok 22:** *Zobrazenie detekovaného objemu kvapaliny v ependorfkách pri nasávaní 100 μl z ependorfky 1 (modrá) a vypúšťaní 100 μl do ependorfky 2 (červená), meranie pri predpokladanom priemere 8,9 mm.*

Pomocou výpočtu v metódach sme prepočítali priemer ependorfky, zmenili sme ho z 8,9 mm na 8,6 mm a meranie sme zopakovali. Po úprave bol priemerný detekovaný objem pri nasatí 100,12 μl a pri vypustení 102,69 μl. Na obrázku 23 vidíme detekovaný objem v ependorfkách pri upravenom priemere.

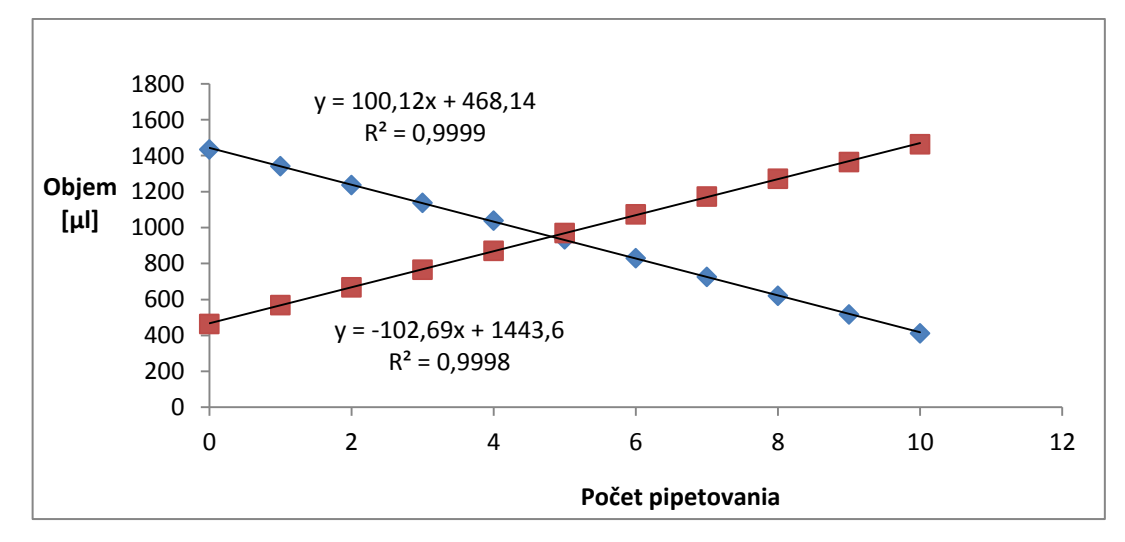

**Obrázok 23:** *Zobrazenie detekovaného objemu kvapaliny v ependorfkách pri nasávaní 100 μl z ependorfky 1 (modrá) a vypúšťaní 100 μl do ependorfky 2 (červená), meranie pri priemere 8,6 mm.*

Znova sme prepočítali priemer ependorfky, ktorý vyšiel 8,5 mm. Meranie sme opäť zopakovali. Po tejto úprave bol priemerný detekovaný objem pri nasatí 98,61 μl a pri vypustení 100,94 μl. Detekovaný objem kvapaliny v ependorfkách vidíme na obrázku 24. Konečný priemer sme nechali 8,5 mm, pretože pri tomto priemere si prístroj z daných rozmerov nádoby dokázal najlepšie prepočítať pri detekcií hladiny kvapaliny nasatí a vypustení objem.

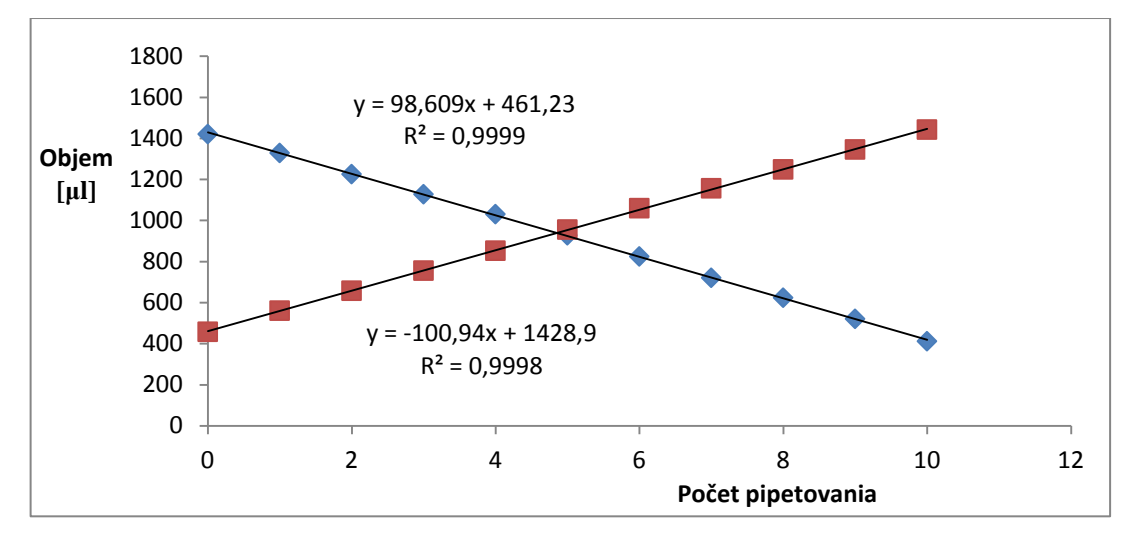

**Obrázok 24:** *Zobrazenie detekovaného objemu kvapaliny v ependorfkách pri nasávaní 100 μl z ependorfky 1 (modrá) a vypúšťaní 100 μl do ependorfky 2 (červená), meranie pri priemere 8,5 mm.*

Rovnakým spôsobom sme postupovali aj pri falkonkách. Pri meraní sme používali falkonky od výrobcu BioTek (BioTek Instruments, USA) s katalógovým číslom TPP 91015. Upravili sme program pre kalibráciu, kde sme nastavili objem pre nasávanie na 300 μl z jednej ependorfky, kde pôvodný objem bol 5500 μl a vypúšťanie rovnakého objemu do druhej ependorfky, v ktorej pôvodný objem bol 1500 μl. V prístroji bol nastavený priemer falkonky na 13,5 mm. Po spustení programu sme zistili, že opäť je detekované väčšie množstvo kvapaliny, z dôvodu nepresne nastavených rozmerov nádoby. V priemere je detekovaný pri nasatí objem 307,24 μl a pri vypustení 306,45 μl. Detekovaný objem vo falkonkách vidíme na obrázku 25.

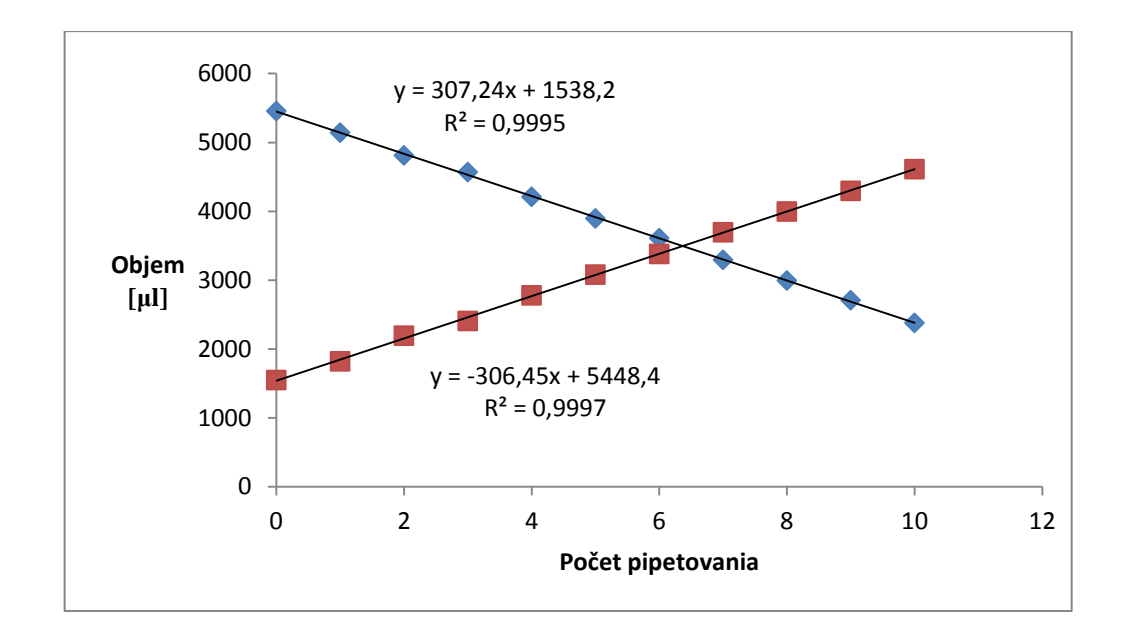

**Obrázok 25:** *Zobrazenie detekovaného objemu kvapaliny vo falkonkách pri nasávaní 300 μl z falkonky 1(modrá) a vypúšťaní 300 μl do falkonky 2 (červená), meranie pri predpokladanom priemere 13,5 mm.*

Prepočítali sme nový priemer, ktorý vyšiel 13,4 mm. Meranie sme zopakovali a priemerný detekovaný objem pri nasatí vyšiel 305,42 μl a pri vypustení 293,89 μl. Na obrázku 26 vidíme detekovaný objem vo falkonách. Priemer 13,4 mm sme už ďalej neupravovali a nechali sme ho takto nastavený v prístroji. U falkoniek sme upravili aj hĺbku dna *(depth of bottom)* na 19 mm. Na dne tak ostala rezerva 1 mm, čo odpovedá objemu 15 μl.

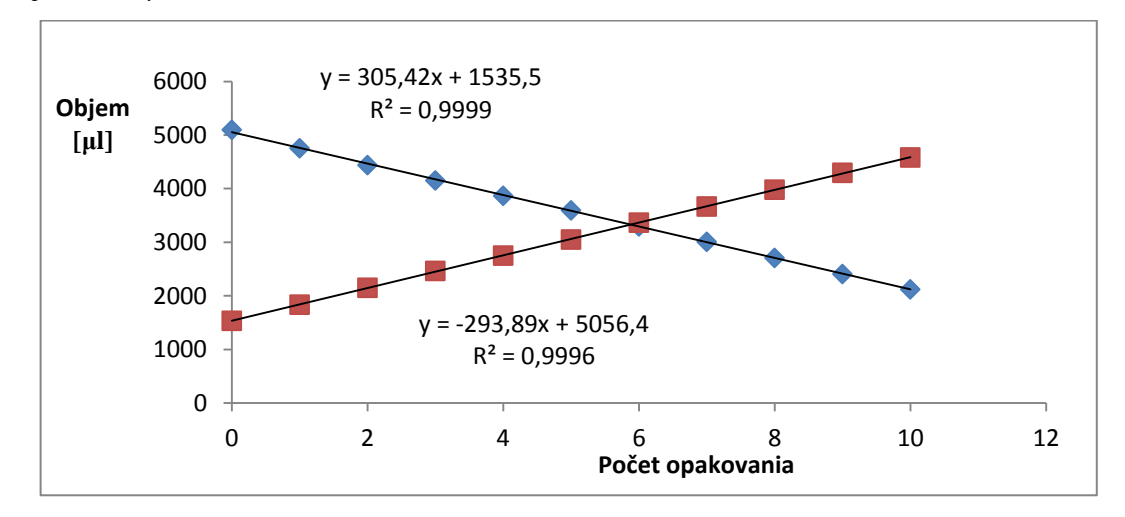

**Obrázok 26:** *Zobrazenie detekovaného objemu kvapaliny vo falkonkách pri nasávaní 300 μl z falkonky 1(modrá) a vypúšťaní 300 μl do falkonky 2 (červená), meranie pri priemere 13,4 mm.*

#### <span id="page-45-0"></span>**10.2. Program pre interakciu HSA a eozínu B a jeho výsledky**

Program, ktorý sme naprogramovali slúžil pre zmiešanie proteínu HSA s malou organickou molekulou, teda sondou eozín B. Pred tvorbou programu si bolo treba premyslieť rozloženie jednotlivých roztokov na pracovnej doske, ktoré vidíme na obrázku 27. Ependorfky s proteínom sme umiestnili na pozíciu 7,1-4, ependorfky so sondou sme umiestnili na pozíciu 7,5-12 a epednorfky s pufrom sme umiestnili na pozíciu 8,1-8. V každej ependorfke sme nechali malé množstvo objemu ako rezervu, aby sa hrot náhodou nezapichol do dna ependorfky, aby bol dostatok objemu a nedošlo k nasatiu vzduchu.

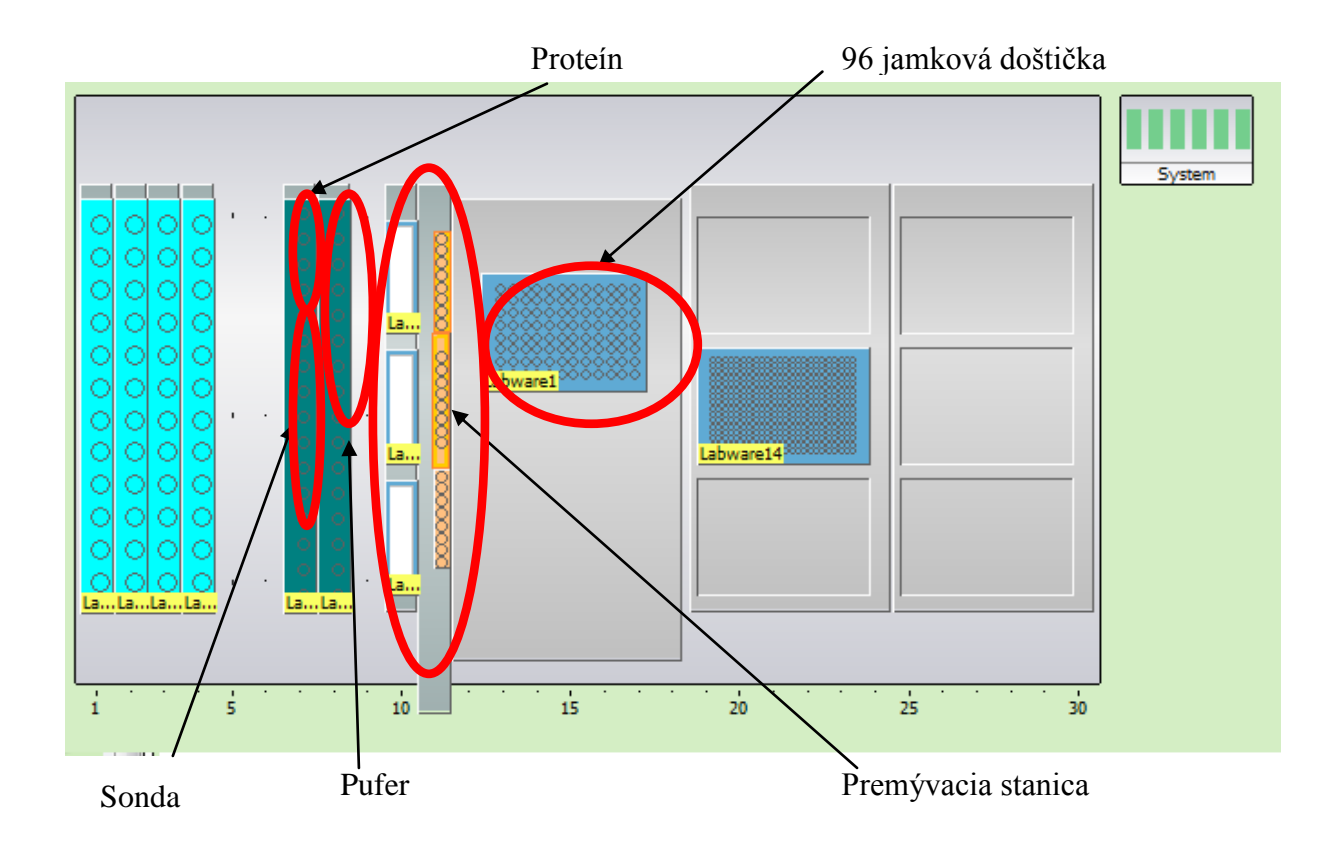

**Obrázok 27:** *Rozloženie roztokov na pracovnej doske robotickej pipetovacej stanice.*

Na obrázku 28 vidíme ako bude vyzerať doštička po skončení programu. V jednej polovici (červená oblasť) sa nachádza zmiešaný pufer, sonda a proteín, s postupným zvyšovaním koncentrácie sondy po riadkoch. Toto meranie sme robili v troch replikáciách. V druhej polovici (modrá oblasť) sa nachádza sonda a pufer, tiež s narastajúcou koncentráciou sondy po riadkoch. Opäť sme meranie robili v troch replikáciách. Koncentrácia proteínu bola pre celý program rovnaká. Hotový program s jednotlivými príkazmi vidíme na obrázku 29.

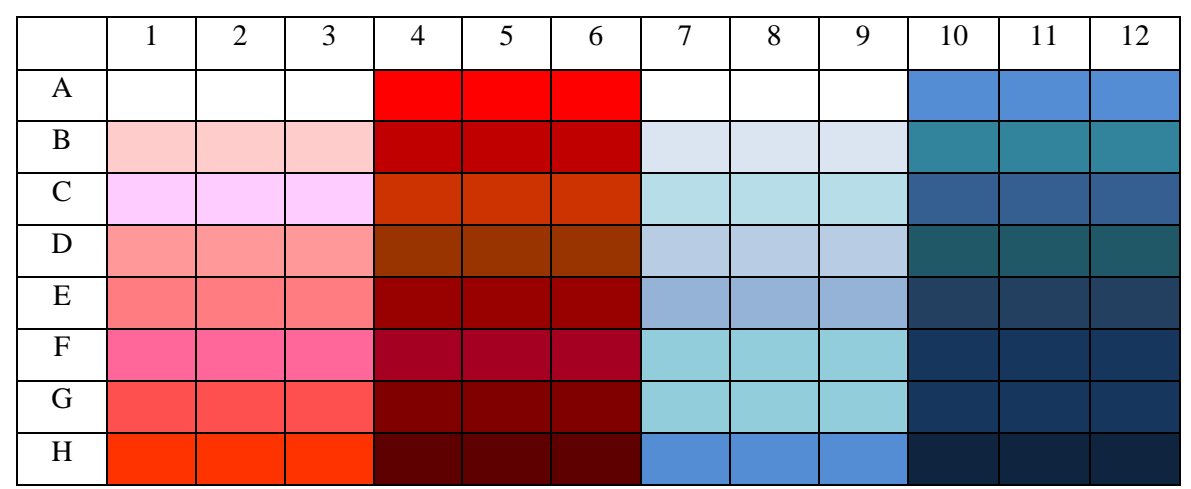

**Obrázok 28:** *Rozloženie roztokov so zvyšujúcou sa koncentráciou sondy na 96 jamkovej doštičke, modrá oblasť predstavuje zmiešaný pufer a sondu s postupným zvyšovaním koncentrácie sondy, červená oblasť predstavuje zmiešaný pufer, sondu a proteín s postupným zvyšovaním koncentrácie sondy.*

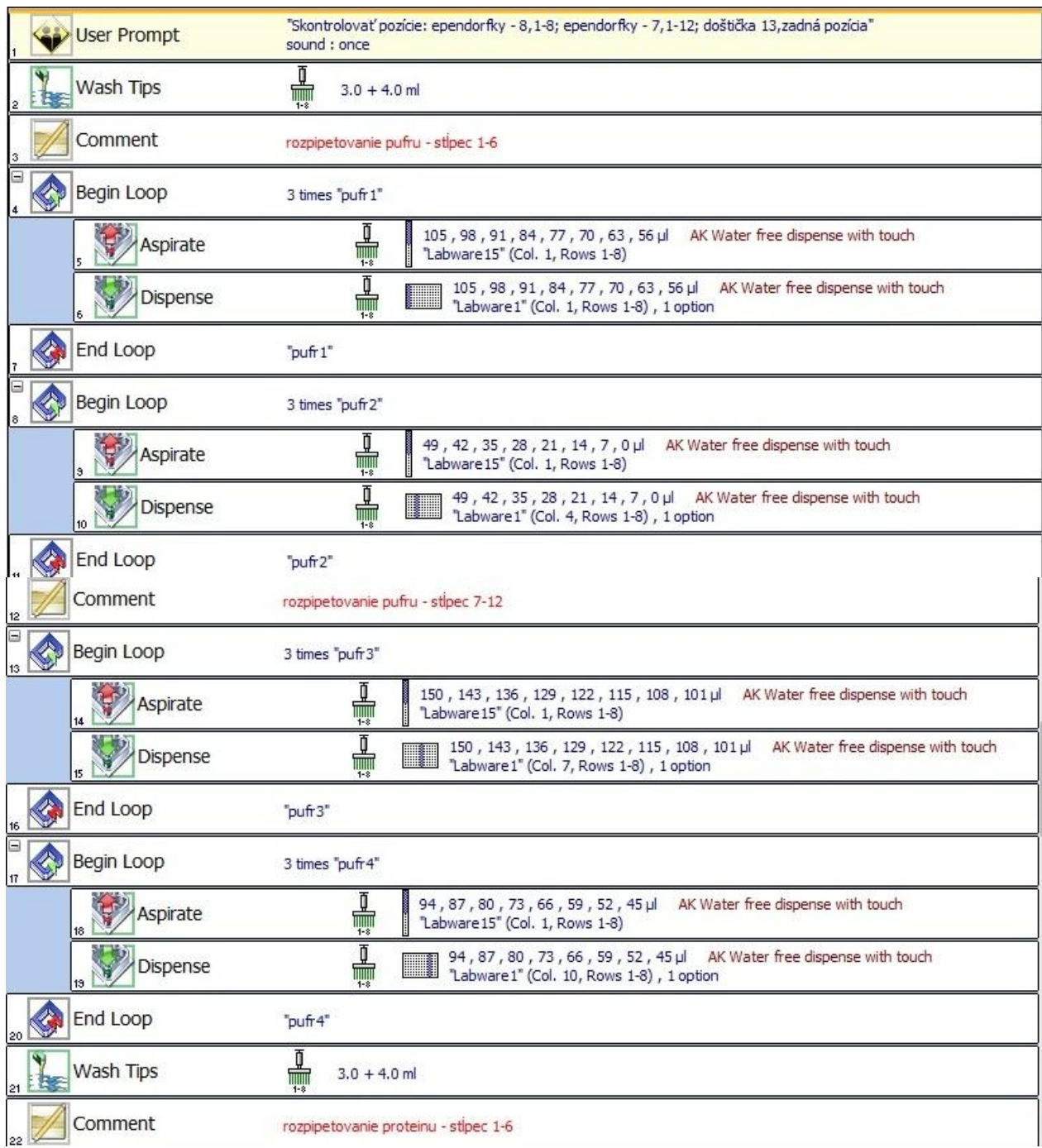

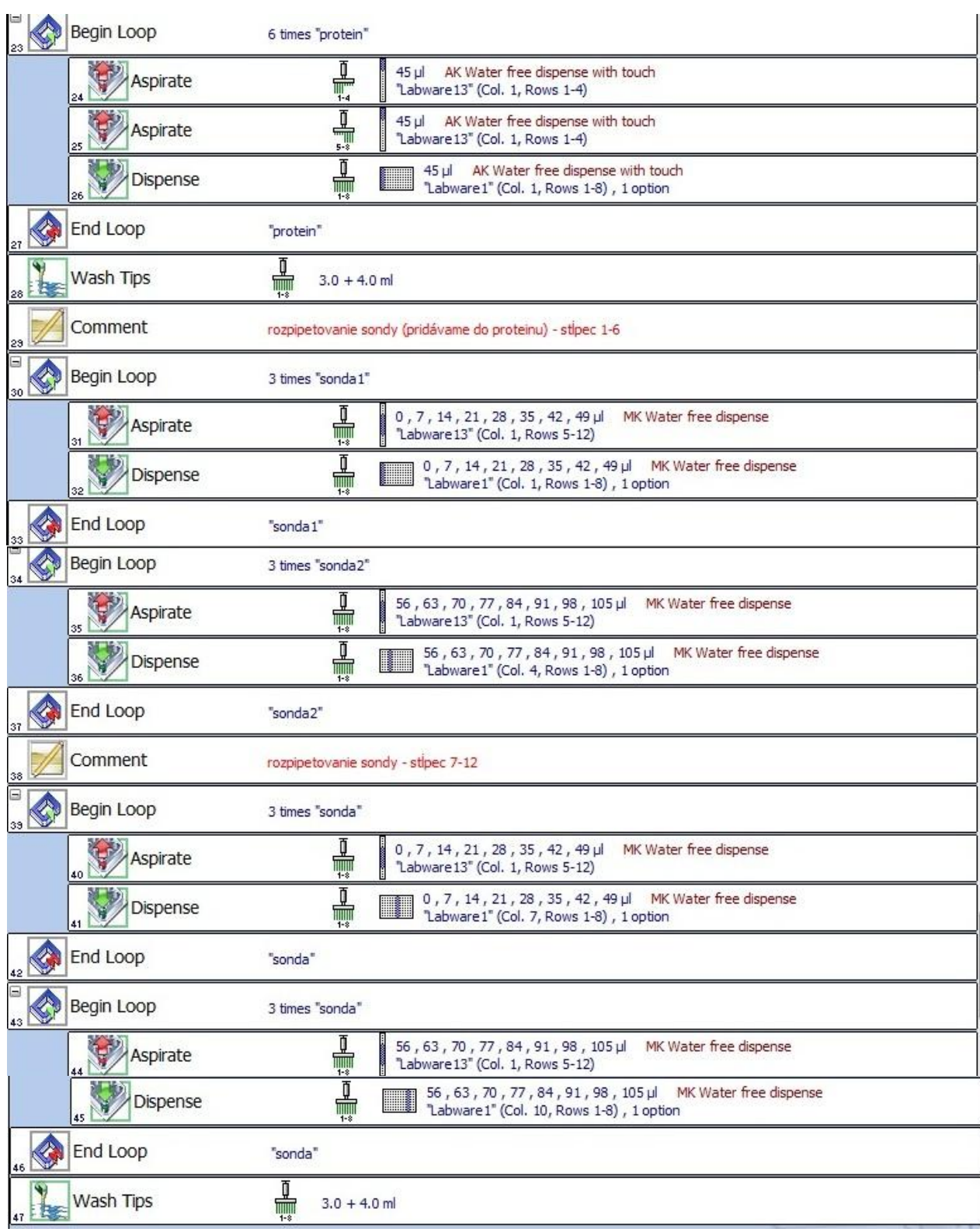

**Obrázok 29:** *Program pre pipetovanie, ktorý slúži pre zmiešanie proteínu HSA so sondou eozín B***.**

Absorpčné spektrum sme merali pomocou dvojpaprskového spektrofotometra SPECORD 250 Plus (Analytik Jena AG, Nemecko). Namerané spektrum vidíme na obrázku 30.

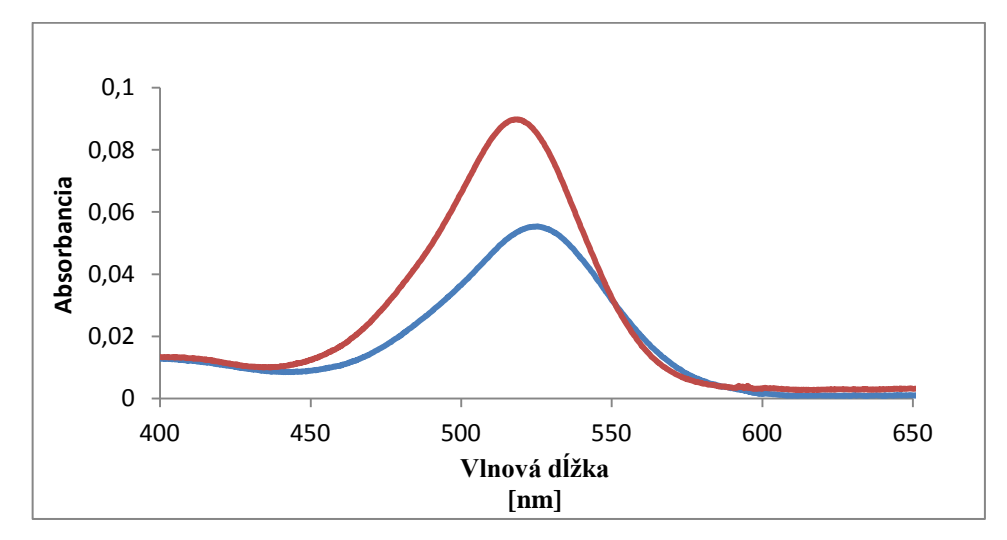

**Obrázok 30:** *Namerané absorpčné spektrum voľnej sondy eozín B (červená krivka) a sondy viazanej s proteínom HSA (modrá krivka), zobrazená je závislosť absorbancie na vlnovej dĺžke.*

Nameranú absorbanciu pri prvom spustení programu vidíme na obrázku 31. Vychýlenie niektorých bodov je spôsobené bublinkami, ktoré vznikli v doštičke pri vypúšťaní jednotlivých roztokov. Pred vložením doštičky do spektrofotometra sme sa snažili zbaviť bubliniek ich prasknutím. Celkový čas pipetovania bol 5:48 min, a navyše ešte ďalších 5 minút trvalo praskanie bubliniek.

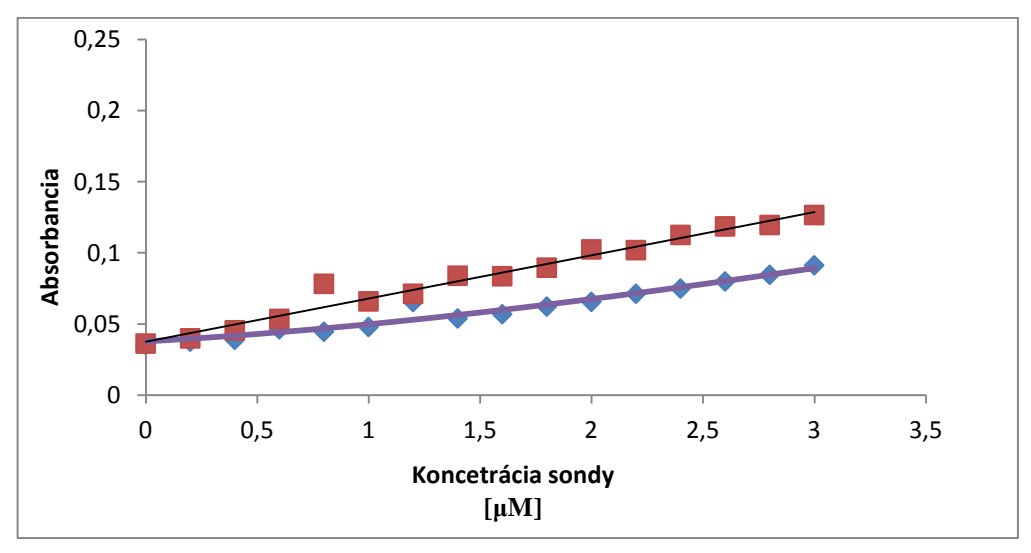

**Obrázok 31:** *Absorbancia voľnej a viazanej sondy pri prvom spustení programu, modré body predstavujú viazanú sondu eozín B + HSA, červené body predstavujú voľnú sondu eozín B, fialová krivka odpovedá fitu podľa rovnice (1).*

Pri optimalizácií programu sme sa hlavne zamerali na rýchlosť vypúšťania kvapalín. Dôvodom vzniku bubliniek mohol byť pufer alebo proteín. Pufer obsahuje malé mikrobublinky, ktoré sa po vytiahnutí z chladu spájajú a zväčšujú, a tým sa môžu tvoriť pri pipetovaní bublinky. Preto sme pred samotným meraním dali pufer na 5 min do sonikačnej vane. Proteín výrazne penil už pri príprave zásobného roztoku, preto sme pre proteín spomalili rýchlosť nasávania a vypúšťania. Pre všetky roztoky sme ešte nastavili vypúšťanie s dotykom. Na obrázku 32 vidíme upravené parametre pre nasávanie a na obrázku 33 vidíme upravené parametre pre vypúšťanie proteínu. Pri úprave parametrov postupujeme ako je uvedené v kapitole 4.3 a 4.4.

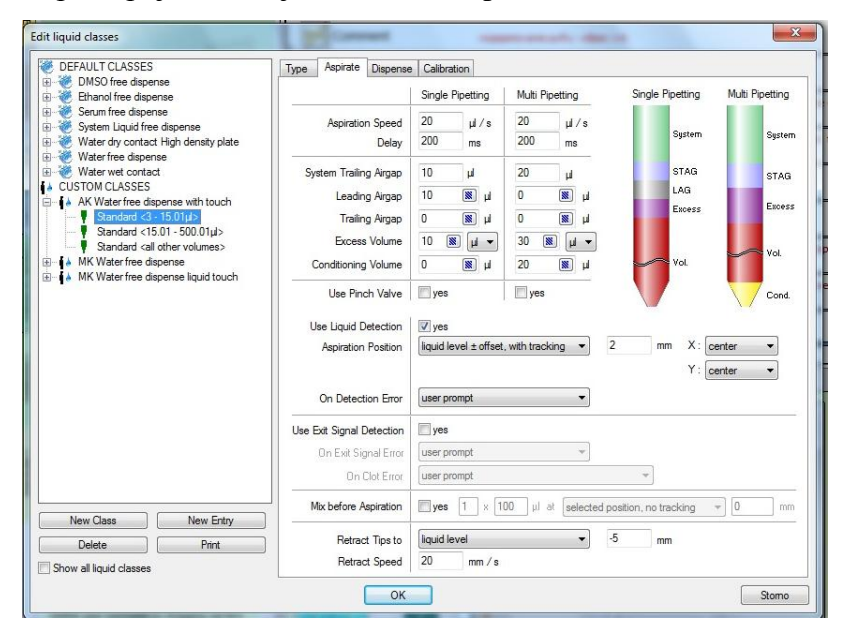

**Obrázok 32:** *Nastavené parametre nasávania po úprave triedy kvapalín pri optimalizácií.*

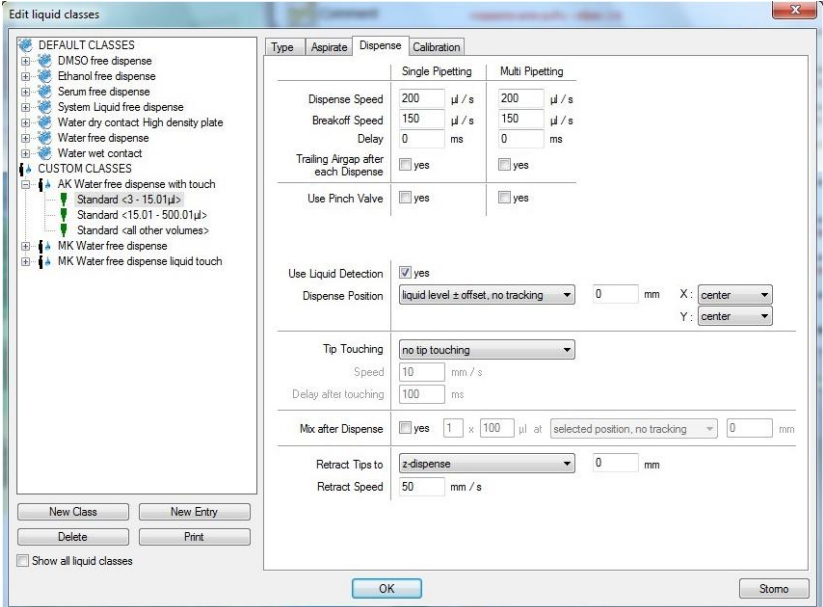

**Obrázok 33:** *Nastavenie parametrov vypúšťania po úprave triedy kvapalín pri optimalizácií.*

Po spustení optimalizovaného programu už nevznikli žiadne bublinky. Celkový čas pipetovania po optimalizácií bol 6:06 min. Nameranú absorbanciu vidíme na obrázku 34. Jednotlivé vychýlenie bodov, ktoré vzniklo pri prvom meraní sa nám podarilo značne minimalizovať.

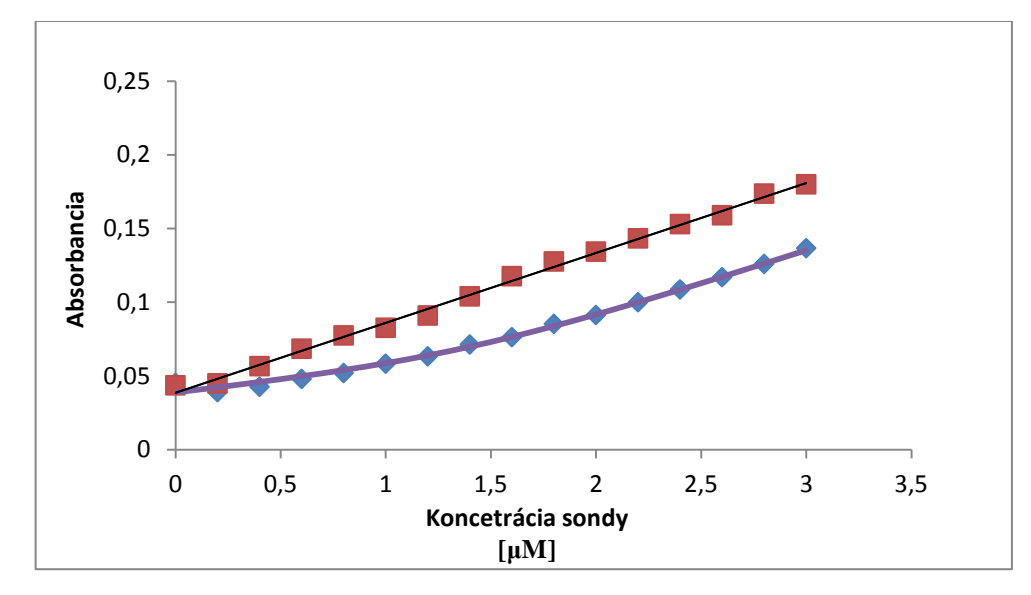

**Obrázok 34:** *Absorbancia voľnej a viazanej sondy po optimalizácií, modré body predstavujú viazanú sondu eozín B + HSA, červené body predstavujú voľnú sondu eozín B, fialová krivka odpovedá fitu podľa rovnice (1).*

Ďalej sme pomocou automatických pipiet vyskúšali pipetovať vytvorený program do 96 jamkovej doštičky. Pred pipetovaním sme pufer opäť dali na 5 min do sonikačnej vane. Celkový čas pipetovania bol 55 min, ale v doštičke bolo veľké množstvo bubliniek, ktorých praskanie nám zabralo ďalších 15 min. Nameranú absorbanciu vidíme na obrázku 35. Pri porovnaní nameraných výsledkov robotickou stanicou a automatickými pipetami vidíme, že celkové výsledky sú relatívne podobné, výrazne sa líšia iba v čase pipetovania.

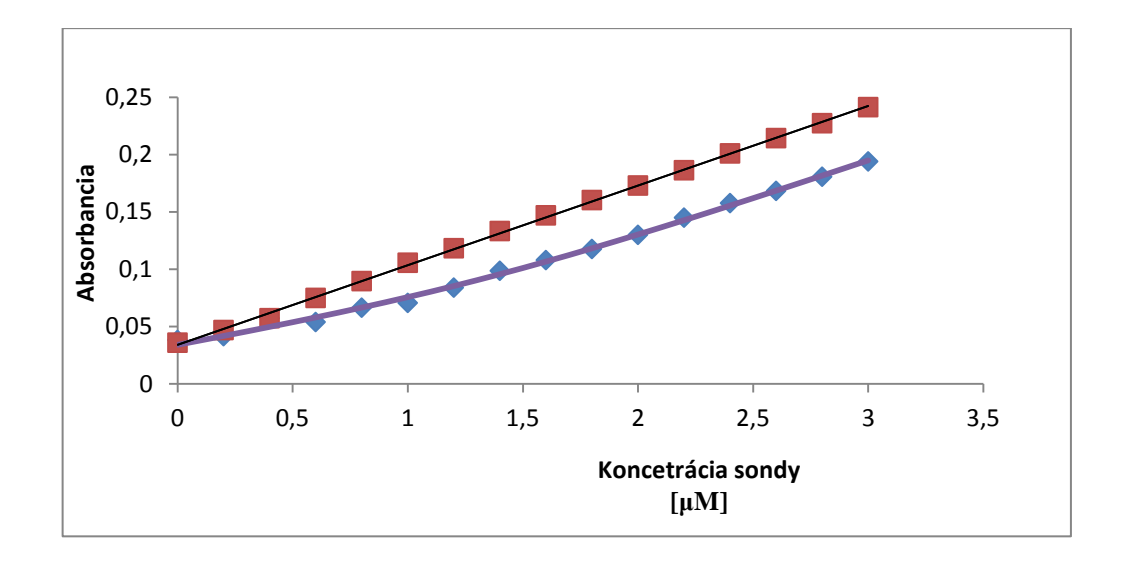

**Obrázok 35:** *Absorbancia voľnej a viazanej sondy pri ručnom pipetovaní do doštičky, modré body predstavujú viazanú sondu eozín B + HSA, červené body predstavujú voľnú sondu eozín B, fialová krivka odpovedá fitu podľa rovnice (1).*

Pre ďalšie porovnanie pipetovania sme spravili titráciu v dvojpaprskovom spektrofotometri SPECORD 250 Plus (Analytik Jena AG, Nemecko). Celkový čas pre titráciu sondy eozín B bol 39 min. Rovnakým spôsobom sme postupovali aj pri proteíne HSA. Kde počiatočný objem v kyvete bol 1970 μl pufra a 30 μl proteínu HSA. Opäť sme pridávali 5 μl sondy eozín B. Čas pre titráciu proteínu HSA a sondy eozín B bol 36 min. Celkový čas tohto pipetovania bol 75 min. Čo je najdlhší čas, ktorý sme pri pipetovaní dosiahli. Nameranú absorbanciu vidíme na obrázku 36, ktorá sa opäť omnoho nelíši od výsledkov získaných pomocou robotickej stanice.

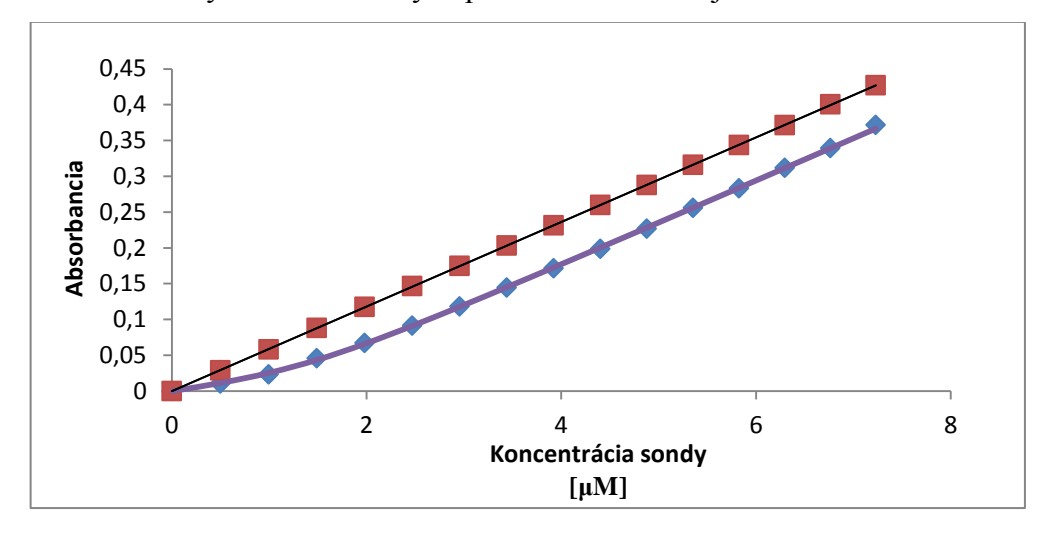

**Obrázok 36:** *Absorbancia voľnej a viazanej sondy pri titrácií v spektrofotometry, modré body predstavujú viazanú sondu eozín B + HSA, červené body predstavujú voľnú sondu eozín B, fialová krivka odpovedá fitu podľa rovnice (1).*

#### <span id="page-53-0"></span>**11. Diskusia**

V tejto práci sme sa zamerali na kalibráciu robotickej pipetovacej stanice a porovnávali sme proces pipetovania pomocou robotickej stanice a automatických pipiet. Porovnávali sme čas pipetovania, presnosť a spotrebu materiálu pri pipetovaní.

V kalibrácií sme sa zamerali na množstvo nasávaného a vypúšťaného objemu. Zamerali sme sa hlavne na kalibráciu falkoniek a ependorfiek. Vytvorili sme jednoduchý kalibrovací program, ktorý vidíme na obrázku 21 a zistili sme, že robotická stanica detekuje väčšie množstvo nasatej a vypustenej kvapaliny. To súvisí s nesprávnymi nastavením priemeru nádoby. Po zmene priemeru u ependorfky stanica detekovala správne množstvo nasatého a vypusteného objemu. Problém pri kalibrácií nastal hlavne pri falkonkách. Aj pri opakovanom meraní a prepočte nového priemeru falkonky sa výsledky nezlepšovali, čo bolo spôsobené rozdielnymi typmi falkoniek. Celú kalibráciu falkoniek sme museli teda zopakovať od začiatku a meranie sme robili už iba pre jeden typ falkoniek. Používali sme falkonky od spoločnosti BioTek s katalógovým číslom TPP 91015.

Ak porovnávame rozdielnosť pri práci s automatickými pipetami a robotickou stanicou, je práca s automatickými pipetami jednoduchšia na obsluhu. Zvolíme si pipetu s vhodným rozmedzím objemu pre objem, ktorý chceme pipetovať. Celé meranie však závisí na skúsenosti experimentátora. Robotická pipetovacia stanica je náročnejšia na obsluhu, no tvorba programu je dostatočne zrozumiteľná a jednoduchá pre orientáciu a pochopenie. Pri robotickej stanici si musíme premyslieť ako bude celý program prebiehať, v akom poradí budeme roztoky pipetovať a ako budú rozmiestnené na pracovnej doske stanice. Pred meraním s roztokmi bolo potrebné spraviť meranie s vodou, aby sme zistili, či sme nastavili správne objemy pre nasatie a vypustenie, taktiež či máme dostatočný objem v jednotlivých ependorfkách pre celé pipetovanie. Pri meraniach s vodou sme skúšali obmedziť množstvo rezervnej kvapaliny v ependorfkách na čo najmenší objem, aby sme znížili spotrebu využívaných látok na minimum.

Po prvom spustení programu sme v každej jamke doštičky mali rovnaký objem, aj po premeraní absorbancie a vytvorení grafu sme dostali vyhovujúce výsledky. Nameranú absorbanciu vidíme na obrázku 31. Niektoré body boli mierne vychýlené z lineárnej krivky, čo bolo spôsobené bublinkami, ktoré vznikli v doštičke počas pipetovania. Pri optimalizácii procedúry sme sa zamerali na elimináciu bubliniek. Pri optimalizácií sme upravili rýchlosť nasávania a vypúšťania proteínu. Upravené

46

parametre vidíme na obrázkoch 32 a 33. Pre všetky roztoky sme nastavili vypúšťanie s dotykom. Proteín nemusel byť jediným zásadným problémom pre vzniknutie bubliniek v doštičke. Vzniknuté bublinky mohli byť spôsobené aj mikrobublinkami v pufri, ktoré sa po vytiahnutí z chladu zväčšujú a spájajú. Preto sme pufer pred meraním vložili na päť minút do sonikačnej vane. Po tejto optimalizácií nám už v doštičke nevznikali žiadne bublinky. Nameranú absorbanciu po optimalizácií vidíme na obrázku 34. Celé meranie po optimalizáciu trvalo približne šesť minút. Z nameraných hodnôt absorbancie sme pomocou vzťahu uvedeného v metódach vypočítali disociačnú konštantu interakcie proteínu HSA a sondy eozín B, ktorá nám vyšla  $\log K_D = -6.95 \pm 0.38$  M.

Pre porovnanie presnosti a rýchlosti pipetovania sme celý experiment zopakovali pomocou automatických pipiet a titráciou v spektrofotometri. Očakávali sme, že celkový čas pipetovania sa značne zvýši. Pri porovnaní grafov absorbancie voľnej a viazanej sondy sa namerané výsledky výrazne nelíšili, jediný rozdiel bola práve rýchlosť pipetovania. Namerané hodnoty absorbancie pri pipetovaní pomocou automatických pipiet vidíme na obrázku 35. Pipetovanie trvalo skoro hodinu. Navyše v doštičke vzniklo veľké množstvo bubliniek, ktorých praskanie zabralo ďalších pätnásť minút. Hodnoty absorbancie pri titrácií v spektrofotometri vidíme na obrázku 36. Celkové pipetovanie trvalo sedemdesiatpäť minút. Pri meraní pomocou automatických pipiet nám disociačná konštanta vyšla  $\log K_D = -6.76 \pm 0.43$  M, a pri titrácií v spektrofotometri disociačná konštanta vyšla  $\log K_D = -6.73 \pm 0.23$  M.

V tabuľke 1 vidíme porovnanie všetkých spôsobov pipetovania. Najpresnejšie výsledky sme získali pri titrácií v spektrofotometri, čo sme aj očakávali. A najmenej presné meranie sme dosiahli pomocou robotickej pipetovacej stanice. No práve pipetovanie pomocou robotickej stanice trvalo najkratšie a bola najmenšia pravdepodobnosť vzniku chyby pri meraní. Pri práci s automatickými pipetami môže nastať chyba pri veľkom množstve opakovania určitého experimentu. Na tieto chyby má vplyv ľudský faktor a celková skúsenosť experimentátora. Pri porovnávaní spotrebovaného množstva materiálu vidíme, že najväčšia spotreba nastala pri používaní robotickej pipetovacej stanice. Pretože pre každé meranie je potrebné nechať malé množstvo rezervného objemu, aby nedošlo k zarytiu hrotov do dna nádoby alebo prerušeniu programu z dôvodu nedostatočného množstva kvapaliny.

|                     | $R^2$  | Celkový čas        | $\log K_D$       | Množstvo použitých roztokov |           |               |  |
|---------------------|--------|--------------------|------------------|-----------------------------|-----------|---------------|--|
|                     |        | experimentu        | [M]              | Proteín                     | Sonda     | Pufer         |  |
| Robotická           | 0,9964 | $6:06 \text{ min}$ | $-6,95 \pm 0,38$ | 3080 µl                     | 6670 µl   | 9040 µl       |  |
| pipetovacia stanica |        |                    |                  |                             |           |               |  |
| Automatické         | 0,9993 | $55 \text{ min}$   | $-6,76 \pm 0,43$ | $2160 \mu$ l                | $5040$ µl | 7335 µl       |  |
| pipety              |        |                    |                  |                             |           |               |  |
| Titrácia v          | 1,0    | $75$ min           | $-6,73 \pm 0,23$ | $60 \mu l$                  | 450 µl    | $12000 \mu l$ |  |
| spektrofotometri    |        |                    |                  |                             |           |               |  |

**Tabuľka 1:** *Porovnanie výsledkov získaných pri pipetovaní rôznymi prístrojmi, R 2 sa vzťahuje na lineárny fit pre titráciu voľnej sondy, charakterizuje zašumenie dát.*

## <span id="page-56-0"></span>**12. Záver**

Cieľom bakalárskej práce bolo oboznámiť sa s fungovaním robotickej pipetovacej stanice, naučiť sa základy kalibrácie a vytvoriť program pre biochemický experiment. Pri kalibrácií laboratórnych nádob, falkoniek a ependorfiek, sme optimalizovali nasávanie a vypúšťanie kvapalín, tak aby stanica detekovala správne množstvo kvapaliny.

Pri práci s robotickou stanicou sme sa oboznámili zo základnými programovacími príkazmi a ich pomocou sme vytvorili jednoduchý pipetovací program. Tento program sme pre porovnanie rýchlosti a presnosti vyskúšali pipetovať aj pomocou automatických pipiet. Pri porovnaní jednotlivých výsledkov sme zistili, že pri pipetovaní pomocou robotickej pipetovacej stanice trvá celé pipetovanie najkratšie. Aj keď sme pomocou ostatných meraní získali presnejšie výsledky, časovo boli tieto merania náročnejšie a pri väčšom počte opakovaní pipetovania pomocou automatických pipiet môže ľahko nastať chyba. Ich používanie predovšetkým závisí od skúsenosti experimentátora. U robotickej stanice sú všetky merania zaťažené rovnakou chybou, čo je zabezpečené rovnakým meniskom na dne nasatých kvapalín v hrotoch.

Zásadnou nevýhodou robotickej stanice oproti pipetovaniu automatickými pipetami, je väčšia spotreba roztokov z dôvodu rezervy, ktorú musíme pre stanicu nechať, aby sme žiadnym spôsobom nepoškodili hroty, či aby sme nenasali vzduch a tým znehodnotili vlastné meranie. Ak porovnáme náročnosť pipetovanie pomocou automatických pipiet a pipetovanie pomocou robotickej stanice, tak rozhodne je pipetovanie automatickými stanicami jednoduchšie pre bežného experimentátora, ale pipetovanie robotickou stanicou výrazne šetrí čas pri opakovaní veľkého množstva identických experimentov. Po osvojení si jednoduchých pipetovacích príkazov môže s robotickou pipetovacou stanicou pipetovať každý, aj bez najmenšej skúsenosti s pipetovaním.

49

#### **Zoznam literatúry**

<span id="page-57-0"></span>Anonym 1, History of pipette and pipetting (2010) [dostupné online]: http://ezinearticles.com/?History-of-Pipette-and-Pipetting&id=5061778, stiahnuté dňa 28. 11. 2015.

Anonym 2, Obecné laboratorní postupy (2010) [dostupné online]: https://is.muni.cz/el/1431/jaro2010/Bi5220c/Obecne\_laboratorni\_postupy.pdf, stiahnuté dňa 5. 10. 2015.

Carter D. C., He X., Munson S. H., Twigg P. D., Gernert K. M., Broom M. B., Miller T. Y. Three-dimensional structure of human serum albumin. [Science](http://www.ncbi.nlm.nih.gov/pubmed/2727704) (1989) 244: 1195 – 8.

Carter D. C., Ho J. X. Structure of serum albumin. Advances [in Protein Chemistry](http://www.sciencedirect.com/science/bookseries/00653233)  $(1994)$  45:  $153 - 203$ .

Dockal M., Carter D. C., Ru F. The three recombinant domains of human serum albumin. The Journal of Biological Chemistry (1999) 274: 29303 – 29310.

Kubala M., Plášek J., Amler E. Limitations in linearized analyses of binding equilibria: binding of TNP-ATP to the  $H_4 - H_5$  loop of Na/K-ATPase. European Biophysics Journal (2003) 32: 363 – 369.

Manuál výrobcu k robotickej pipetovacej stanici Tecan Freedom EVO 100/8 (2014).

Manuál výrobcu k automatickej pipete Eppendorf Research plus (2010) [dostupné online]:http://www.manualsdir.cz/manuals/551469/eppendorf-research-plus.html, stiahnuté dňa 24. 11. 2015.

Mehmood A., Bano S., Fahim A., Parveen R., Khurshid S. Efficient removal of crystal violet and eosin B from aqueous solution using Syzygium cumini leaves: A comparative study of acidic and basic dyes on a single absorbent. [Korean Journal of Chemical](http://www.springer.com/chemistry/industrial+chemistry+and+chemical+engineering/journal/11814)  [Engineering](http://www.springer.com/chemistry/industrial+chemistry+and+chemical+engineering/journal/11814) (2015) 32: 882 – 895.

Miller T. Y. Three-dimensional structure of human serum albumin. Science (1989) 244: 1195 – 1198.

Mohammad H. D., Jaafari J., Alghasi A., Porkar G. Using medium pressure ultraviolet reactor for removing azo dyes in textile wastewater treatment plant. World Applied Sciences Journal (2011) 12: 797 – 802.

Peters T. All about albumin: biochemistry, genetics, and medical applications. San Diego: Academic Press (1996) ISBN 01-255-2110-3.

Shaw A. K., Pal A. K. Resonance energy transfer and ligand binding studies on pHinduced folded states of human serum albumin. Journal of Photochemistry and Photobiology B: Biology (2008) 90: 187 – 197.

[Sudlow G.](http://www.ncbi.nlm.nih.gov/pubmed/?term=Sudlow%20G%5BAuthor%5D&cauthor=true&cauthor_uid=1207674), [Birkett D. J.](http://www.ncbi.nlm.nih.gov/pubmed/?term=Birkett%20DJ%5BAuthor%5D&cauthor=true&cauthor_uid=1207674), [Wade D. N.](http://www.ncbi.nlm.nih.gov/pubmed/?term=Wade%20DN%5BAuthor%5D&cauthor=true&cauthor_uid=1207674) The characterization of two specific drug binding sites on human serum albumin. [Molecular Pharmacology](http://molpharm.aspetjournals.org/) (1975) 11: 824 – 32.

Yang Q., Zhou X., Chen X. Combined molecular docking and multi-spectroscopic interaction between Eosin B and human serum albumin. Journal of Luminescence  $(2011)$  131: 581 – 586.

Zhou S., Ray A.K. Kinetic Studies for Photocatalytic Degradation of Eosin B on a Thin Film of Titanium Dioxide. Industrial & Engineering Chemistry Research (2003) 42:  $6020 - 6033$ .